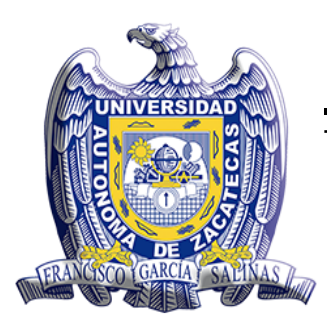

#### UNIVERSIDAD AUTÓNOMA DE ZACATECAS

"Francisco García Salinas"

Unidad Académica de Ingeniería I

Simulaciones de las propiedades Mecánicas de Dióxido de Silicio y Hafnio cristalino y policristalino.

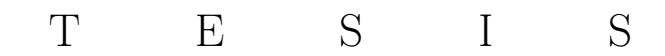

para obtener el título de:

Maestro en Ciencia e Ingeniería de los Materiales

presenta:

Ing. Eleazar Pacheco Reyes

Asesores:

DR. LUIS CARLOS ORTIZ DOSAL DR. JÓSE ADRIÁN MARTÍNEZ GONZÁLEZ

Zacatecas, Zacatecas, Junio 2022

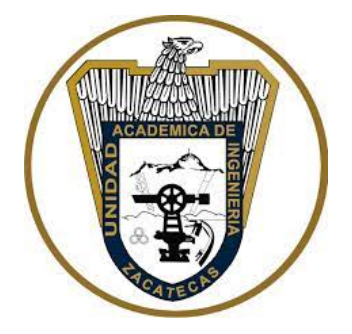

### Resumen

El presente trabajo se enfoca en desarrollar simulaciones de películas delgadas de dióxido de silicio y hafnio, ellas están creadas con diferente número de cristales, el principal objetivo es el estudio de las propiedades mecánicas de cada una de ellas.

El programa utilizado para la simulación es COMSOL Multyphysics que nos permite simular una cantidad infinita de geometrías e interacciones, nos ofrece un resultado correspondiente a un árbol de configuración programada por el usuario y el estudio deseado.

A lo largo de la investigación se presenta un panorama de como se genera la simulación, un paso a paso, y cada una de las partes que conforman el software, lo cual le dará las herramientas suficientes al lector para generar simulaciones o estudios deseados.

Los resultados de la investigación ofrece un comportamiento esperado en la experimentación del material, y muestra un panorama en el cual el dióxido de silicio ofrece una resistencia mayor a lo lardo de un determinado numero de cristales en cambio el hafnio ofrece su mayor resistencia cuando tiende a ser formado por un monocrital.

Los materiales deben de ser utilizados conforme a la aplicación deseada de cada uno de ellos; ya que si se desea una aplicación enfocada en sensores, debemos tomar en cuenta los máximos y mínimos soportados por cada material y así considerar cual material es el idóneo.

### Abstract

The present work is focused on developing simulations of thin films of silicon dioxide and hafnium, they are created with different number of crystals, the main objective is the study of the mechanical properties of each of them.

The program used for the simulation is COMSOL Multyphysics that allows us to simulate an infinite amount of geometries and interactions, it offers us a result corresponding to a configuration tree programmed by the user and the desired study.

Throughout the research an overview of how the simulation is generated, a step by step, and each of the parts that make up the software is presented, which will give the reader enough tools to generate simulations or desired studies.

The results of the research offer an expected behavior in the experimentation of the material, and shows a panorama in which the silicon dioxide offers a higher resistance along a certain number of crystals, while the hafnium offers its highest resistance when it tends to be formed by a monocrystal.

The materials must be used according to the desired application of each one of them; since if we want an application focused on sensors, we must take into account the maximum and minimum supported by each material and thus consider which material is the ideal one.

# Dedicatoria

A mis padres, familia y amigos, que en ningún momento me dejaron solo, me apoyaron y siempre me impulsaron a seguir.

Como lo dice mi padre, si quieres algo trabaja para ello, si no lo conseguiste es porque no trabajaste lo suficiente, esfuérzate que lo único que cae del cielo es la lluvia y solo por temporadas.

## Agradecimientos

Agradezco principalmente a mis padres por el apoyo y el amor incondicional que día a día me han brindado, a mi madre Maria Guadalupe que a base de regaños y mucho café me motivaba cada día a salir adelante, a mi padre Eleazar quien con su ejemplo me enseño que la única manera de conseguir las cosas es trabajando y dedicando tiempo y esfuerzo. A mis hermanas las que nunca dejaron de apoyar con consejos, porras y buenos chistes que me alegraban el día y nunca me dejaron desistir.

A la mejor amiga, maravillosa mujer, linda y sin lugar a dudas a la que le debo gran parte de todo este trabajo Elizabeth la que me apoyo en todo momento, sufrió conmigo, se desvelo, aprendió cosas nuevas solo para ayudarme, una mujer que es la mejor compañera de aventuras y trabajo que cualquier persona desearía tener.

El sufrir por estadías cuando sales de tu estado es normal pero encontrarte a las mejores personas que te hacen disfrutar el tiempo de estadías es lo mejor y eso se lo tengo que agradecer a Yazael Morales mejor conocido como Yayo una persona alegre, simpática, amigable y de un enorme corazón, la cual me brindo apoyo, amistad, alegría y sobre todo una familia, algo que nunca dejare de agradecerle.

A mi asesor, el Dr. Luis Carlos por su apoyo, tiempo y paciencia brindada a lo largo de todo el posgrado, lo cual hizo posible la realización del proyecto.

A mi coasesor, El Dr. José Adrián quien con su apoyo, conocimiento y tiempo me ayudo a ser posible la realización y poder culminar con el proyecto

De manera muy especial le agradezco al Dr. Juan Guillermo quien sin su apoyo no hubiese sido posible la generación de todo lo pertinente al proyecto, gracias por su tiempo, apoyo, dedicación, consejos y sobre todo su enseñanza.

Al Dr. Eleazar Samuel quien ha sido parte importante en al proyecto y sobre todo por sus consejos que me han ayudado a crecer no solo como estudiante sino como persona.

A todos mis maestros que han contribuido en mi formación en especial el Dr. Miguel quien siempre me apoyo con dudas, con consejos y alientos.

A mis compañeros de maestría que fue poco el tiempo que pasamos juntos por cuestiones de pandemia pero sin embargo el poco tiempo fue bastante bueno, de manera muy especial agradezco a la maestra Vanessa que siempre me ayudo en todo momento y nunca faltaban sus motivaciones para continuar.

A la Universidad Autónoma de Zacatecas que me dio la oportunidad de crecer como persona y profesional al abrirme las puertas para la realización del proyecto.

A la Universidad Autónoma de San Luis Potosí que en las ultimas instancias del proyecto me abrió las puertas para poder concluir con el proyecto de manera satisfactoria en tiempo y forma.

Agradezco a CONACYT por el apoyo financiero otorgado para la realización de todo el proyecto.

# Índice general

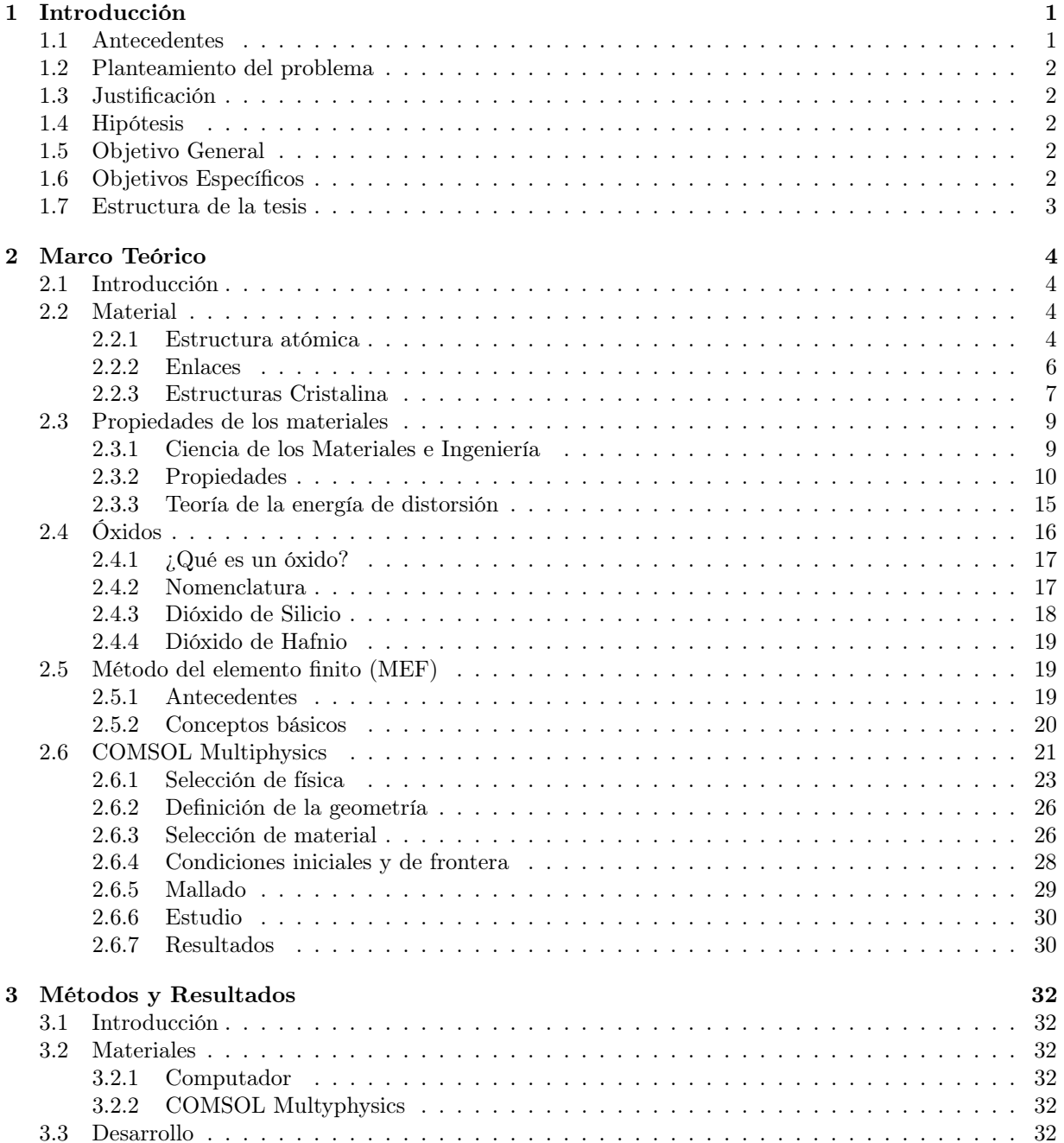

[A Modulos de COMSOL Multyphisics](#page-52-0) 45

# Índice de figuras

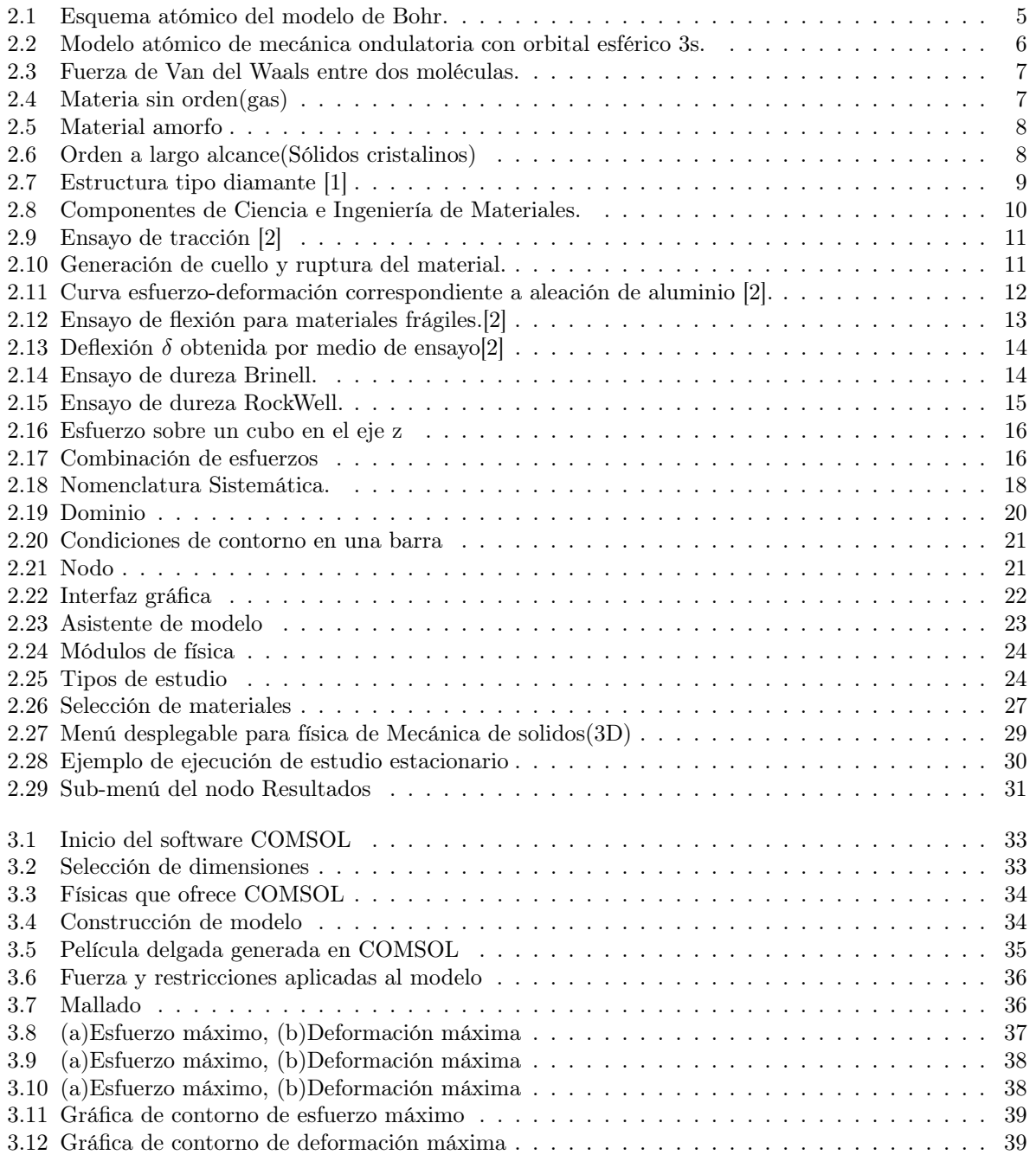

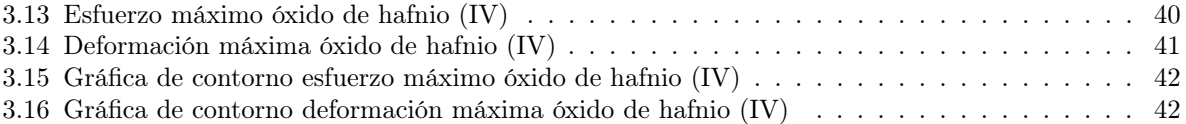

# Índice de tablas

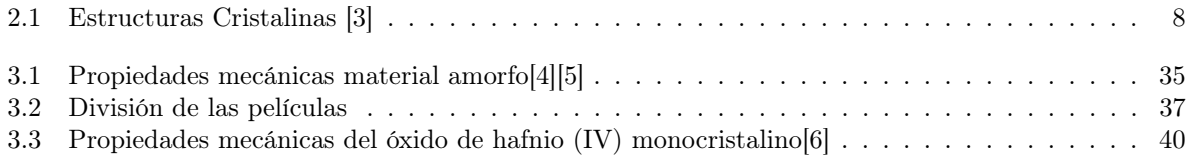

### <span id="page-8-0"></span>Capítulo 1

### Introducción

En este capítulo se describen los puntos principales que dan inicios a la investigación de la tesis, los antecedentes que mencionan el inicio del uso del material y el por qué se comenzó a utilizar, en el planteamiento del problema se mencionan las dificultades y enigmas a los cuales se les desea encontrar solución.

La justificación de la investigación presenta los principales motivos que dieron pie a la investigación, la hipótesis en la cual se describe los hechos esperados a lo largo de toda la investigación así como el objetivo general y objetivos específicos los cuales nos proporcionan los pasos a seguir para la formulación completa de la investigación.

#### <span id="page-8-1"></span>1.1. Antecedentes

El avance de la ciencia y la tecnología se basa principalmente en la mejora de las herramientas, técnicas y dispositivos que facilitan la vida diaria de las personas. Durante los últimos 40 años la industria encargada de generar microelectrónica se ha centrado en la reducción del tamaño de dispositivos y chips que tienen la tarea de optimizar estas herramientas electrónicas con mayor rendimiento, funcionalidad y densidad de los bits como se describe en la ley de Moore [\[6\]](#page-54-5).

Actualmente la mayor parte de la electrónica se basa principalmente en la implementación de MOSFET de lógica CMOS por sus siglas en ingles (Connection Oriented Message Service) fabricados sobre un oblea de silicio, esta tecnología evalúa dimensiones desde los 10  $\mu$ m de dimensión hasta los 30  $nm$ , con el principal objetivo de maximizar el número de transistores por área, al aumentar la cantidad de componentes provoco un aumento en la velocidad de comunicación ya que la distancia entre ellos cada vez es menor [\[7\]](#page-54-6). La mayoría de la tecnología que implementa el uso de MOSFET los cuales son creados en su mayoría por materia prima como lo es dióxido de silicio  $(SiO<sub>2</sub>)$ , a medida que avanza la tecnología, la sociedad se interesa por adquirir dispositivos cada vez más pequeños, portátiles y con mejor rendimiento, lo que presenta un reto en la miniaturización; esto a provocado el interés de los científicos e investigadores, dándose a la tarea de buscar materiales que cumpliera con características dieléctricas para satisfacer los requerimientos y asegurar un avance en la tecnología.

Sin embargo, en procesos de sustitución de cualquier óxido alternativo éste debe presentar características adicionales y así asegurar un avance en la aplicación del nuevo material. La creación de componentes o circuitos CMOS es gracias a las películas delgadas las cuales van desde los  $\leq 1\mu m$  hasta los 100 nm de espesor, es un proceso el cual nos permite obtener laminas de excelente calidad y características, la generación de la película depende directamente del método y técnica[\[8\]](#page-54-7), se puede generar una película la cual presente una estructura monocrsitalina, policristalina y amorfa, así de igual manera encontrar los cambios de esfuerzo máximo en películas delgadas con la presencia de diferentes numero de cristales con los que se forma dicha película.

#### <span id="page-9-0"></span>1.2. Planteamiento del problema

En la carrera del avance tecnológico tratando de crear cada vez mejores herramientas, dispositivos y características, el uso de materiales como el dióxido de silicio  $(SiO<sub>2</sub>)$  presenta problemas; tales como fuga de corriente y ruptura del óxido al momento de reducir el tamaño. Esta es la razón principal por la cual los investigadores se dieron a la tarea de buscar materiales que eliminen estos problemas, apareciendo de esta manera el dióxido de hafnio  $(HfO_2)$  que se presenta como uno de los materiales capaces de solucionarlos [\[6\]](#page-54-5).

El óxido de hafnio (IV) o hafnia es un material cerámico que se caracteriza por tener alta estabilidad térmica y química, alta constante dieléctrica, buena resistencia mecánica entre otras. Puede adoptar tres diferentes estructuras cristalinas, monoclínica, tetragonal y cubica a temperatura ambiente, provocando ser uno de los mejores candidatos para sustituir al dióxido de silicio  $(SiO_2)$  [\[9\]](#page-54-8).

#### <span id="page-9-1"></span>1.3. Justificación

Existen una gran cantidad de artículos en los cuales se estudia minuciosamente las propiedades dieléctricas del óxido de hafnio (IV); ya que dichas propiedades son las más interesantes en la creación de componentes CMOS, sin embargo las propiedades mecánicas han tomado gran relevancia pues dicho material presenta buenas características mecánicas las cuales se pueden considerar para aplicaciones como sensores de presión, piezoeléctricos, etc.

No obstante, estas propiedades no han sido estudiadas a gran escala, ya que no se cuenta con mucha información sobre el comportamiento mecánico de este material.

#### <span id="page-9-2"></span>1.4. Hipótesis

La dureza de los materiales depende directamente del material o la aleación a trabajar sin embargo la resistencia a la fluencia de los objetos creados depende directamente del material, forma y dimensiones, con respecto a ello se intuye; que si una película delgada de dióxido de hafnio con un espesor de 10nm creada por un cristal resistirá más que una película con la cual es fabricada por un determinado número de cristales y así respectivamente, por medio de simulación de diferentes películas delgadas creadas con distinto número de cristales se desea describir una relación entre el número de cristales en la película y el esfuerzo máximo presentado en ella.

#### <span id="page-9-3"></span>1.5. Objetivo General

Establecer un mecanismo por medio de simulación numérica, así como el cambio en el comportamiento mecánico de diferentes películas delgadas de dióxido de silicio y dióxido de hafnio.

#### <span id="page-9-4"></span>1.6. Objetivos Específicos

- Crear por medio de COMSOL Multiphysics peliculas delgadas con diferente número de cristales.
- Realizar una simulación numérica por medio de COMSOL Multiphysics de películas delgadas de dióxido de silicio y dióxido de hafnio.
- Conocer el comportamiento mecánico de las películas, variando la fuerza aplicada y el número de cristales presentes en las películas.
- Establecer una relación entre el número de cristales y el comportamiento de la película.
- Establecer una relación entre el esfuerzo máximo y el aumento del grosor de la película de hafnio.

#### <span id="page-10-0"></span>1.7. Estructura de la tesis

Este trabajo de tesis se ha dividido en 5 capítulos. El capítulo 1 presenta la introducción del tema, antecedentes, justificación y objetivos a seguir que nos ayudaran a completar la investigación. En el capítulo 2 se desarrolla el marco teórico correspondiente a los conceptos involucrados en la investigación que nos permitirán tener un conocimiento más profundo sobre el tema. El capítulo 3 se menciona la metodología utilizada a lo largo de toda la investigación así como la descripción y un paso a paso de como generar simulaciones, también se describen los resultados obtenidos en el trabajo de investigación. En el capítulo 4 se mencionan las conclusiones del trabajo de investigación obtenidas gracias a los resultados.

### <span id="page-11-0"></span>Capítulo 2

## Marco Teórico

#### <span id="page-11-1"></span>2.1. Introducción

En el presente capítulo se describe de manera particular la definición de material, estructura y formación del mismo, dando a detalle las características de los diferentes tipos de material y su clasificación, de igual manera se detallan las diferentes propiedades, estructuras y maneras de diferenciarlos que son por medio de nomenclaturas, de igual manera se describe el software utilizado y los pasos requeridos para dar lugar al proceso de investigación pertinente a la tesis.

#### <span id="page-11-2"></span>2.2. Material

La materia es toda aquella masa contenida en un objeto y es invariante, todos los cuerpos están compuestos por materia en la cual varia su forma, tamaño y estado, pero los cuerpos no están formados por el mismo tipo de materia, por lo tanto podemos definir como material aquel elemento o compuesto químico que es clasificado como metal, cerámico o polímero, esté material debe elaborarse sistemáticamente mediante procesos controlados con características químicas, físicas, ópticas, acústicas, etc. Estas cumplirán una función deseada por el humano y para beneficio de la humanidad o el medio ambiente [\[10\]](#page-54-9).

#### <span id="page-11-3"></span>2.2.1. Estructura atómica

El átomo es la partícula más pequeña en la que es posible dividir la materia [\[11\]](#page-54-10). Algunas de las propiedades de los materiales sólidos dependen directamente de la disposición e interacción de los átomos y moléculas que lo forman.

Los átomos están formados por un pequeño núcleo compuesto de protones y neutrones, todo este conjunto a su vez esta rodeado de electrones que se encuentran cargados eléctricamente.

Cada uno de los elementos químicos se caracteriza por contener un número específico de protones en el núcleo el cual hace referencia al número atómico (Z) que es normalmente como se identifica cada elemento.

Cuando se mencionan elementos eléctricamente neutros denota que el elemento cuenta con un número de electrones y protones en cantidades iguales.

#### Masa atómica(A)

La masa atómica de un elemento es expresada como la suma de los protones(P) y neutrones(N) que se encuentran en el núcleo, aunque en algunos casos el número de neutrones puede variar entre mismos elementos, a éstos se les conoce como isótopos [\[12\]](#page-54-11).

Todos los isótopos de un elemento cuentan exactamente con la misma masa atómica provocando esencialmente que presenten las mismas propiedades físicas y químicas[\[13\]](#page-54-12), estos isótopos cuenta con una masa que es identificada como peso atómico.

Por lo tanto la masa atómica se puede calcular mediante la siguiente ecuación:

$$
A \equiv Z + N \tag{2.1}
$$

#### Modelos atómicos

Un modelo atómico es aquel que representa de manera gráfica la estructura de un átomo y explica su comportamiento y propiedades.

#### Modelo atómico de Bhor

El modelo atómico de Bohr describe que los electrones giran al rededor de un núcleo por medio de orbitales, la posición de cada uno de ellos se define particularmente en términos de su orbita como se puede visualizar en la imagen [2.1.](#page-12-0)

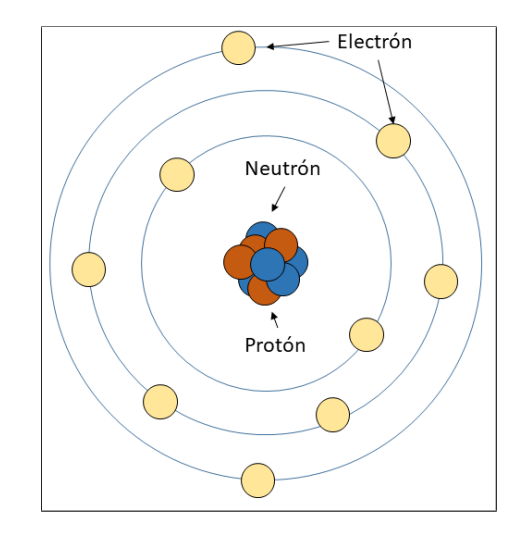

<span id="page-12-0"></span>Figura 2.1: Esquema atómico del modelo de Bohr.

Uno de los principios más importantes que maneja la mecánica cuántica menciona que los electrones solo tienen valores específicos de energía y si uno de ellos cambia es gracias a un salto cuántico, si el salto lo realiza a una orbita mayor el electro debe absorber energía en caso contrario el electrón emitiría energía.

#### Modelo atómico de la mecánica ondulatoria

El modelo atómico de la mecánica ondulatoria considera que el electrón presenta la dualidad ondacorpúsculo, el movimiento del electrón en el átomo se describe mediante los principios matemáticos que rigen el movimiento de una onda.

Este modelo menciona que la posición del electrón es considerada como la probabilidad de encontrarlo en una zona al rededor del núcleo en una zona conocida como nube electrónica.

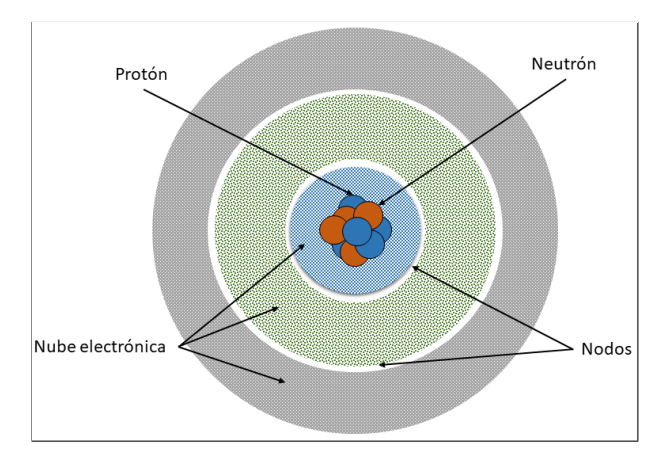

<span id="page-13-1"></span>Figura 2.2: Modelo atómico de mecánica ondulatoria con orbital esférico 3s.

#### <span id="page-13-0"></span>2.2.2. Enlaces

La materia esta constituida por diferentes tipos de sustancias que a su vez son formadas por elementos, diferente naturaleza y una cantidad especifica de cada uno de ellos. En consecuencia podemos clasificar la sustancia como elementos y compuestos [\[11\]](#page-54-10).

Los compuestos son aquellas sustancias generadas por la combinación de dos o más elementos químicos diferentes unidos por fuerzas entre ellos conocidas como enlaces, la mayoría de las propiedades físicas de los materiales se basa directamente en la fuerza de interacción atómica de los enlaces entre átomos, una manera simple de entender este concepto es la fuerza que un átomo ejerce sobre el otro a medida que la distancia entre ellos se va acortando.

Existen dos tipos de fuerzas, repulsivas y atractivas, la magnitud de la fuerza depende directamente de la distancia que separa los átomos.

#### Enlaces primarios

Los enlaces primarios son conocidos por ser relativamente fuertes y se presentan en los átomos adyacentes debido a la compartición o transferencias de los electrones presentes en los orbitales externos. Enlace iónico

En el enlace iónico se da gracias a la presencia de fuerzas interátomicas relativamente grandes producida por el salto de un electrón de un átomo a otro generando iones unidos por fuerzas culombianas [\[14\]](#page-54-13).

#### Enlace covalente

El enlace covalente se presenta cuando dos átomos adyacentes comparten por lo menos un electrón el cual es considerado que pertenece a ambos átomos, el electrón compartido se siente atraído por ambos núcleos de cada átomo. Este tipo de enlace es direccional, es decir que solo se presenta en átomos específicos en dirección entre un átomo y el otro átomo, ya que están compartiendo el electrón [\[12\]](#page-54-11) [\[15\]](#page-54-14).

#### Enlace metálico

Los enlaces metálicos son característicos de los metales y sus aleaciones, se crean gracias a la interacción de dos átomos metálicos en los que sus electrones de valencia interaccionan entre ambos átomos sin tener pertenencia estricta a uno de ellos, teniendo la libertad de moverse libremente en todo el metal sobre una nube de electrones o mar de electrones, los enlaces metálicos son considerados no direccionales [\[12\]](#page-54-11).

#### Enlaces secundarios

Los enlaces secundarios también conocidos como enlaces de Van der Waals tienen la característica de ser débiles comparados con los primarios, realmente pueden aparecer estos enlaces en todos los átomos solamente que si existe alguno de los enlaces primarios estos pasan desapercibidos.

La fuerza generada en estos enlaces es gracias a los dipolos atómicos que aparecen en las moléculas y la separación entre ellas como se puede ver en la figura [2.3](#page-14-1) [\[12\]](#page-54-11).

<span id="page-14-1"></span>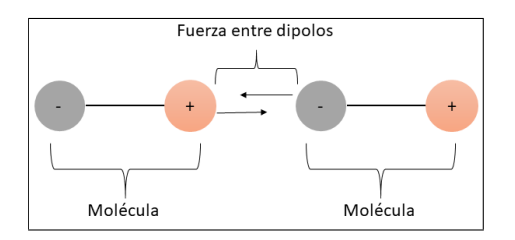

Figura 2.3: Fuerza de Van del Waals entre dos moléculas.

Los dipolos generados en los átomos y moléculas provocan momentos dipolares, debido a la distancia entre cargas multiplicada por el valor de la carga. De manera general, existen dos tipos principales de enlaces secundarios los cuales son: dipolos inducidos y dipolos permanentes [\[14\]](#page-54-13).

#### Dipolos Inducidos

Un átomo o molécula en distribuciones espaciales presenta un comportamiento eléctricamente neutro. Sin embargo, es posible inducir o crear un dipolo debido a que todos los átomos presentan un movimiento vibratorio causante de distorsiones instantáneas y de corta duración. Dicha distorsión produce una inducción en átomos o moléculas adyacentes generando otro dipolo, de esta manera causaría una cadena de generación de dipolos temporales y fluctuantes con el tiempo.

#### Dipolos Permanentes

El dipolo que presenta una molécula o átomo es gracias a su asimetría en la densidad eléctrica son conocidos como los dipolos permanentes y a su vez ellos provocan una fuerza de extinción a las moléculas adyacentes [\[12\]](#page-54-11).

Cada uno de los enlaces mencionados anteriormente provocan la generación de los cuerpos solidos que conocemos, utilizamos y manipulamos, además de presentar una estructura atómica; los elementos presentan una estructura física gracias a las llamadas estructuras cristalinas provocadas por la disposición adoptada por los átomos, en los solidos se presentan estructuras cristalinas en términos de las celdas unitarias.

#### <span id="page-14-0"></span>2.2.3. Estructuras Cristalina

La mayoría de los materiales sólidos adquieren una estructura cristalina al momento de solidificarse conocida como orden atómico, presentando una estructura repetida infinitamente a lo largo de todo el material.

#### Ordenamiento atómico

El ordenamiento atómico define la estructura cristalina que presenta el material por medio de la disposición de los átomos en el interior de los cristales. La periodicidad de una arreglo de cristales define los diferentes tipos de elementos existentes.

Sin orden.- Se presenta en materiales como gases, en los cuales los átomos no presentan orden y tienden a llenar todo el espacio disponible.

<span id="page-14-2"></span>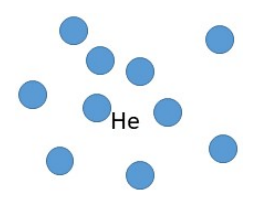

Figura 2.4: Materia sin orden(gas)

Orden a corto alcance.- Este tipo de orden es comúnmente encontrado en materiales frágiles en los que el arreglo espacial se repite solo con los vecinos cercanos y son conocidos como materiales amorfos.

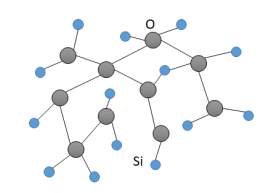

<span id="page-15-0"></span>Figura 2.5: Material amorfo

Orden a largo alcance.- El ordenamiento a largo alcance se encuentra en los sólidos cristalinos, estos materiales se conforman por una estructura definida y repetida a lo lago de todo el material.

<span id="page-15-1"></span>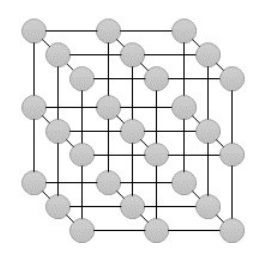

Figura 2.6: Orden a largo alcance(Sólidos cristalinos)

Algunas de las propiedades de los materiales corresponden directamente de la estructura cristalina por la cual están formados, existe una gran variedad de estructuras, que van desde relativamente simples hasta aquellas que presentan una gran complejidad [\[16\]](#page-54-15).

<span id="page-15-2"></span>A continuación se mencionan las estructuras cristalinas existentes así como sus parámetros, estos son los principales referentes para diferenciar una de la otra.

| $\pm\omega$ <sub>2</sub> $\pm\ldots$ $\pm\omega$ at about $\omega$ $\omega$ $\pm\ldots$ and $\omega$ and $\omega$ and $\omega$ and $\omega$ and $\omega$ and $\omega$ are $\omega$ and $\omega$ are $\omega$ and $\omega$ are $\omega$ and $\omega$ are $\omega$ and $\omega$ are $\omega$ and $\omega$ are $\omega$ and $\omega$ are $\omega$ |                   |                                                    |  |  |  |
|----------------------------------------------------------------------------------------------------|-------------------|----------------------------------------------------|--|--|--|
| Sistema Cristalino                                                                                                    | Longitud          | <b>Angulos</b>                                     |  |  |  |
| Cubico                                                                                                    | $a=b=c$           | $\alpha = \beta = \gamma = 90^{\circ}$             |  |  |  |
| Trigonal                                                                                                    | $a=b=c$           | $\alpha = \beta = \gamma \neq 90^{\circ}$          |  |  |  |
| Hexagonal                                                                                                    | $a=b\neq c$       | $\alpha = \beta = 90^{\circ} \gamma = 120^{\circ}$ |  |  |  |
| Tetragonal                                                                                                    | $a=b\neq c$       | $\alpha = \beta = \gamma = 90^{\circ}$             |  |  |  |
| Ortorrómbico                                                                                                    | $a \neq b \neq c$ | $\alpha = \beta = \gamma = 90^{\circ}$             |  |  |  |
| Monoclínico                                                                                                    | $a \neq b \neq c$ | $\alpha = \beta = \gamma \neq 90^{\circ}$          |  |  |  |
| Triclínico                                                                                                    | $a \neq b \neq c$ | $\alpha \neq \beta \neq \gamma \neq 90^{\circ}$    |  |  |  |

Tabla 2.1: Estructuras Cristalinas [\[3\]](#page-54-2)

En la tabla [2.1](#page-15-2) se muestran las redes de Bravais con todas las simetrías posibles que se pueden generar en un sistema de tres dimensiones, se debe tomar en cuenta que aparte de las mencionadas en la tabla [2.1](#page-15-2) existen arreglos en los que la red sufre un aumento de uno o más átomos, que se incrustan tanto en el cuerpo como en la cara de la red dando lugar a estructuras como [\[3\]](#page-54-2):

- Estructura con átomo centrado en el cuerpo (BCC)
- Estructura con átomos centrados en las caras (FCC)
- Estructuras con átomos centrados en las bases

Las propiedades de la materia en estado solido dependen en gran medida de su estructura cristalina, el  $Si$  presenta una estructura tipo diamante como se muestra en la figura [2.7,](#page-16-2) esta es formada por medio de dos estructuras cúbicas centradas en las caras (FCC).

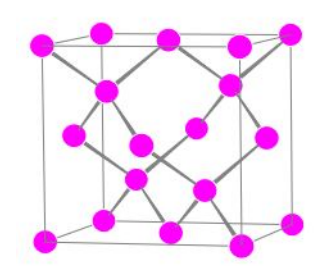

<span id="page-16-2"></span>Figura 2.7: Estructura tipo diamante [\[1\]](#page-54-0)

El Si es un material que se encuentra en la naturaleza de manera abundante y combinado con otros elementos, uno de los principales elementos con los que se encuentra combinado es el oxigeno (O). La agrupación entre el Si y O da lugar a un óxido conocido como dióxido de silicio este es usado en la

fabricaciones de semiconductores por sus importantes propiedades dieléctricas, en cuanto a su estructura es posible encontrarlo en amorfo como cristalino y esto depende directamente de la temperatura y presión a la que es formado.

A temperaturas bajas al igual que presión se puede observar la aparición de dióxido de silicio con simetría hexagonal, al momento de aumentar la presión con una temperatura constante aparece un cambio hacia una estructura monoclínica, si la presión sube de manera extrema el material presentaría una estructura tipo tetragonal; si contrario a lo anterior se mantiene una presión constante cerca de la atmosférica y la temperatura se va aumentando, el material experimenta un cambio en la constante de red, así como punto de fusión alrededor de los  $1800 °C$  [\[1\]](#page-54-0).

Por otra parte el  $HfO<sub>2</sub>$  es un material que se encuentra en menor cantidad, su estructura más estable a temperatura y presión ambiental es la monoclínica; a razón de un aumento en la temperatura para obtener este material la estructura va cambiando, presentando una estructura tipo ortorrómbica. El aumento de temperatura después de presentar la estructura ortorrómbica provoca solo un cambio en los parámetros de la misma llegando a un limite de 2758◦C siendo este el punto de fusión del material [\[17\]](#page-54-16)[\[18\]](#page-54-17).

#### <span id="page-16-0"></span>2.3. Propiedades de los materiales

#### <span id="page-16-1"></span>2.3.1. Ciencia de los Materiales e Ingeniería

Para entender de manera más eficientes la ciencia e ingeniería de los materiales es de gran ayuda separar ambos conceptos y así entender de manera aislada como trabaja una y otra, de este modo es posible generar un concepto de estudio al momento de unirlas. La ciencia de materiales conlleva la investigación del vinculo que existen entre las estructuras y las propiedades de los materiales, por otra parte, la ingeniería de materiales se basa en las correlaciones estructura-propiedad, el diseño o proyecto de la estructura de un material para conseguir un conjunto determinado de propiedades y una mejor funcionalidad al momento de su aplicación [\[12\]](#page-54-11).

La ciencia de los materiales tiene como objetivo principal el conocimiento de los materiales que existen y todas las estructuras en las que se encuentra, así como la sintetización de nuevos materiales, por otro lado la ingeniería de los materiales busca como fin generar el conocimiento de aplicación de los materiales dando la mayor importancia a las propiedades conocidas por nuevas técnicas y caracterización [\[14\]](#page-54-13).

Para visualizar de mejor manera la Ciencia e Ingeniería de materiales debemos desarrollar algunos conceptos básicos de los materiales:

- Estructura.- Conocida como la disposición de los componentes internos de un material.
- Estructura subatómica.- Es una parte más pequeña que el átomo y puede ser como una partícula elemental dando lugar a las propiedades de los materiales.

El material en si es gracias a la aglomeración de una gran cantidad de partículas que dan lugar al dominio estructural y propiedades particulares[\[12\]](#page-54-11).

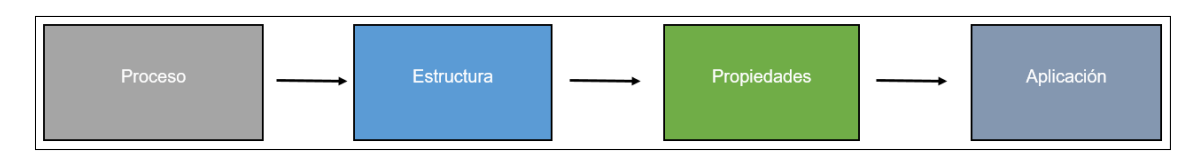

<span id="page-17-1"></span>Figura 2.8: Componentes de Ciencia e Ingeniería de Materiales.

En la figura [2.8](#page-17-1) se observan los componentes de ciencia e ingeniería de materiales para términos de diseño, producción y aplicación de los materiales.

Existe una gran cantidad de clasificación de materiales cada una de ellas depende directamente del área que se desea trabajar.

Para este trabajo de investigación los materiales se clasifican en cinco grupos: metales y sus aleaciones, cerámicos, polímeros, semiconductores y materiales compuestos, cada uno de estos grupos poseen materiales con propiedades y características similares entre ellos.

- 1. Metales y sus aleaciones: Estos son materiales que muestran características como buena conductividad, ductilidad, rigidez y alta resistencia; son materiales con alto uso en la ingeniería por sus grandes y variables aplicaciones.
- 2. Cerámicos: Son aquellos materiales que poseen elementos metálicos y no metálicos, presentan características como baja conductividad eléctrica, fuertes, duros y en contra parte frágiles y quebradizos.
- 3. Polímeros: Son materiales esencialmente de moléculas orgánicas producidos por medio de la polimerización.
- 4. Semiconductores: Son materiales en los que su comportamiento es similar a un aislante electrónico pero al modificar alguna variable del sistema su comportamiento cambia, estas características provocan que estos materiales tengan un gran campo de aplicación.
- 5. Compuestos: Son materiales que están fabricados mediante la combinación de dos o más materiales, con el propósito de obtener un material con propiedades que ninguno de los materiales por si solo poseen.

#### <span id="page-17-0"></span>2.3.2. Propiedades

Todo material presente esta expuesto a estímulos internos y externos, estos provocan respuestas dependiendo el material y sus propiedades que lo caracterizan.

Las propiedades de los materiales se pueden clasificar principalmente en dos grupos:

- Propiedades Mecánicas.
- Propiedades Físicas.

#### Propiedades Mecánicas

El comportamiento mecánico de los materiales son el resultado de una aplicación de fuerza o interacciones que se presentan durante el servicio; arroja la relación entre el estimulo y la respuesta del material. Las principales propiedades del diseño mecánico son dureza, ductilidad, resistencia, tenacidad y rigidez. Estas propiedades son determinadas por medio de experimentos de laboratorio en los que se desea reproducir las condiciones de servicio o aplicación.

La interacción al material puede ser por tracción, compresión o cizalladura de manera constante o en función. El resultado de las propiedades mecánicas son muy importantes para un gran numero de sectores por lo tanto los ensayos se deben realizar de manera estandarizada, esto asegura tener resultados coherentes y una buena interpretación de los mismos.

#### Resistencia a la tracción

Para determinar la resistencia a la tracción en un material se genera por medio de ensayo aplicado a una probeta estandarizada por lo general de geometría cilíndrica, aunque también es aplicada a geométricas

#### rectangulares.

Ensayo de tracción

El ensayo consiste en la aplicación de una fuerza en un extremo de la probeta mientras el otro se encuentra empotrado como se muestra en la figura [2.9.](#page-18-0)

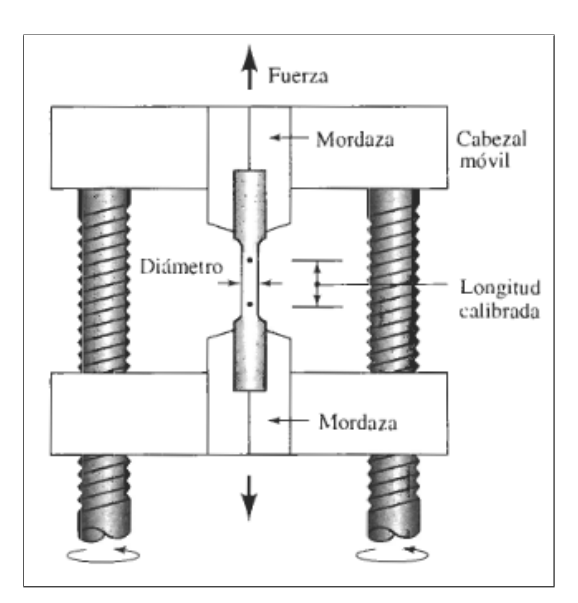

<span id="page-18-0"></span>Figura 2.9: Ensayo de tracción [\[2\]](#page-54-1)

A medida que que el ensayo avanza la fuerza incrementa provocando un cambio en las dimensiones de la probeta, este cambio es medido gracias a un sensor con el que cuenta la herramienta, por lo general el ensayo se realiza hasta llagar a la ruptura del material obteniendo por medio del software una gráfica esfuerzo-deformación.

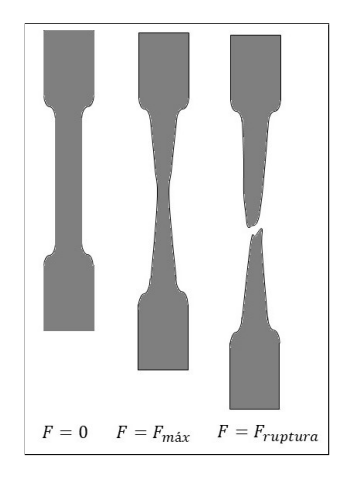

<span id="page-18-1"></span>Figura 2.10: Generación de cuello y ruptura del material.

En la figura [2.10](#page-18-1) se puede observar la generación del cuello en el material de ensayo hasta llegar a la ruptura.

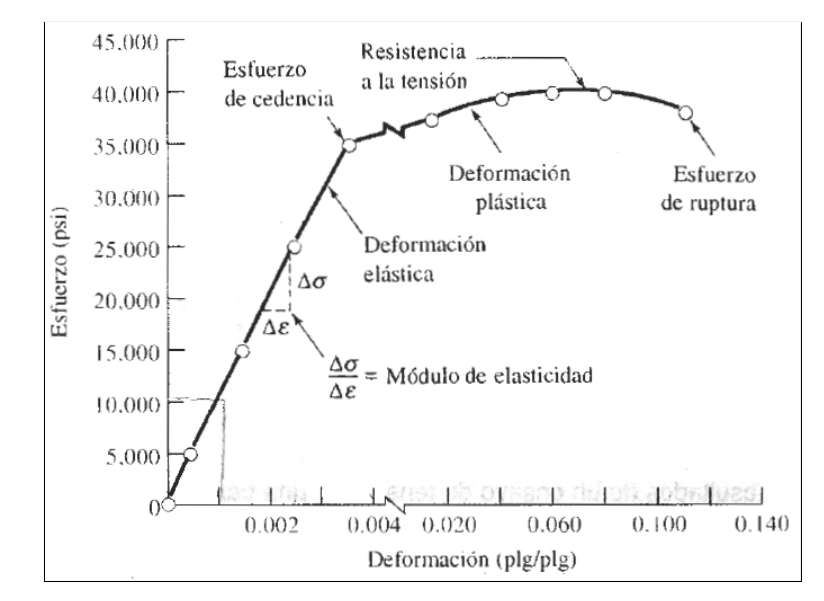

Figura 2.11: Curva esfuerzo-deformación correspondiente a aleación de aluminio [\[2\]](#page-54-1).

En la figura [2.11](#page-19-0) se pueden observar los puntos importantes de la gráfica esfuerzo-deformación los cuales son:

Módulo de elasticidad.- Este módulo es la pendiente que se genera en la gráfica esfuerzo-deformación y esta definido por la Ley de Hooke:

<span id="page-19-0"></span>
$$
E = -\frac{\sigma}{\varepsilon} \tag{2.2}
$$

El módulo esta relacionado íntimamente con la energía de los enlaces atómicos.

- $\blacksquare$  Módulo de resistencia( $E_r$ ).- Este módulo esta definido como el área que aparece debajo de la porción elástica de la gráfica esfuerzo-deformación, muestra la cantidad de energía que absorbe o libera material cuando es interactuado por una fuerza.
- Coeficiente de Poisson  $(\mu)$ .- Al aplicar una fuerza sobre el material se provoca un cambio de deformación, la relación entre el cambio de longitud con el cambio lateral es expresado por medio de este coeficiente.

<span id="page-19-1"></span>
$$
\mu = \frac{-\varepsilon_{lateral}}{\varepsilon_{longitudinal}}\tag{2.3}
$$

Ductilidad.- Es el grado de deformación que un material puede soportar antes de llegar a romperse, se describe como un  $\%$  de elongación o reducción de área definido por las ecuaciones [2.4](#page-19-1) y [2.5.](#page-15-0)

$$
\% de elongación = \frac{l_f - l_0}{l_0} \times 100 \tag{2.4}
$$

% de área = 
$$
\frac{A_f - A_0}{A_0} \times 100
$$
 (2.5)

Donde:

 $l_f =$ longitud final  $l_0 =$ longitud inicial  $A_f$  = área final  $A_0 = \text{area inicial}$ 

- Deformación elástica.- Es conocida como la deformación que se presenta en el material, pero una vez que la fuerza de interacción es retirada el cuerpo vuelve a su forma original.
- Esfuerzo de cedencia.- Es el esfuerzo donde la deformación plástica se hace importante, dicho esfuerzo divide el comportamiento elástico del plástico.
- Deformación plástica.- La deformación plástica es aquella correspondiente a la ruptura de los enlaces entre los átomos vecinos y una generación de nuevos enlaces con otros átomos, el movimiento es tan grande que provoca que los átomos no vuelvan a sus posiciones originales después de quitar la fuerza de interacción, a este punto de la gráfica se le conoce como el inicio de la zona esfuerzo deformación.
- Resistencia a la tensión.- Es el esfuerzo mas alto de la curva esfuerzo-deformación al aplicar el ensayo a un material.
- Esfuerzo de ruptura.- Es aquel esfuerzo que el material presenta para oponerse a llegar a la ruptura total del material estudiado.

Así como se presentaron los datos que se pueden obtener gracias al ensayo de tracción, existen otros ensayos que nos permiten el conocer mas propiedades de los materiales, estos ensayos dependen de la propiedad requerida y el tipo de material, a continuación se presentan los ensayos.

#### Ensayo a la flexión

Este ensayo es aplicado principalmente a materiales frágiles o materiales con poca ductilidad como lo son los cerámicos.

El ensayo consiste en aplicar carga en tres puntos del material provocando una flexión, esto genera una tensión sobre una cara del material mientras que la cara opuesta sufre esfuerzo de compresión.

<span id="page-20-1"></span>
$$
Resistencia a la flexión = \frac{3LF}{2wh^2}
$$
\n(2.6)

La ecuación [2.6](#page-20-1) se muestra como se calcula la resistencia a la flexión de los materiales. Donde:

 $F$  es la carga a la fractura

L es la distancia entre los puntos de apoyo

w es el ancho de la probeta

h es la altura de la probeta

La prueba arroja resultados semejantes a los del ensayo esfuerzo-deformación solo en esta situación la deformación es presentada en flexión del material.

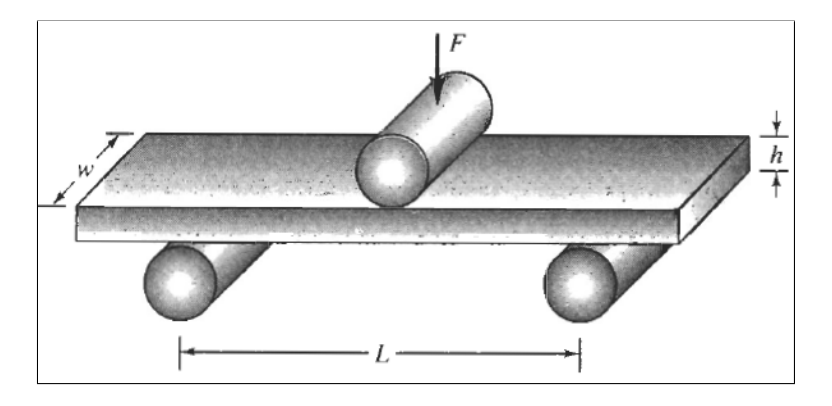

<span id="page-20-0"></span>Figura 2.12: Ensayo de flexión para materiales frágiles.[\[2\]](#page-54-1)

En la figura [2.12](#page-20-0) se presenta el ensayo de flexión para materiales frágiles, es posible visualizar la forma en la que es aplicada la fuerza y los soportes.

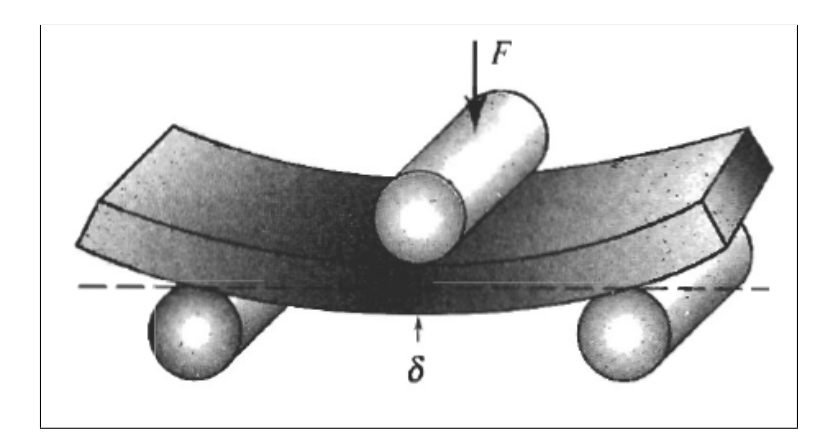

Figura 2.13: Deflexión  $\delta$  obtenida por medio de ensayo[\[2\]](#page-54-1)

Una vez ejecutado el ensayo se provoca una deflexión en el material como se muestra en la figura [2.13](#page-21-0) esta depende estrictamente de la cantidad de fuerza utilizada y de las propiedades del material, dicha deflexión es denotada por la letra griega  $\delta$ 

<span id="page-21-0"></span>
$$
M\acute{o}dulo\ a\ la\ flexi\acute{o}n = \frac{L^3F}{4wh^3\delta} \tag{2.7}
$$

La ecuación [2.7](#page-16-2) nos permite calcular el módulo de flexión de los materiales. Ensayo de dureza El ensayo de dureza mide la resistencia que presenta un material al querer ser penetrado por otro mas duro, existen diversas pruebas que nos permiten medir esta dureza, cada una de ellas cuenta con su escala y método de aplicación.

#### Dureza Brinell

Es una prueba que utiliza una bola de acero duro a la cual se le aplica una fuerza que genera una penetración de la bola en el material estudiado, esta actividad provoca una huella circular sobre el material, para poder medir el diámetro y calcular la dureza por medio de la siguiente ecuación:

$$
HB = \frac{F}{(\frac{\pi}{2})D(D - \sqrt{D^2 - D_i^2})}
$$
\n(2.8)

Donde

 $D =$ Diámetro de la bolla  $D_i =$ Diámetro de la huella en mm  $F =$ Fuerza aplicada

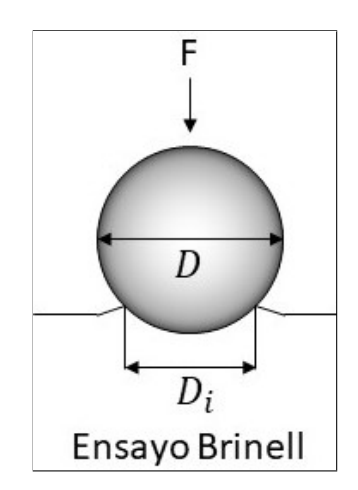

<span id="page-21-1"></span>Figura 2.14: Ensayo de dureza Brinell.

#### Dureza RockWell

Esta prueba utiliza una bola de acero para interactuar con materiales blandos y un cono de diamante para materiales duros, el principio fundamental de la prueba consiste en la aplicación de una fuerza sobre la bola o el cono que están en contacto con el material estudiado, al aplicarla fuerza provocara una penetración que es medida y registrada automáticamente por la herramienta.

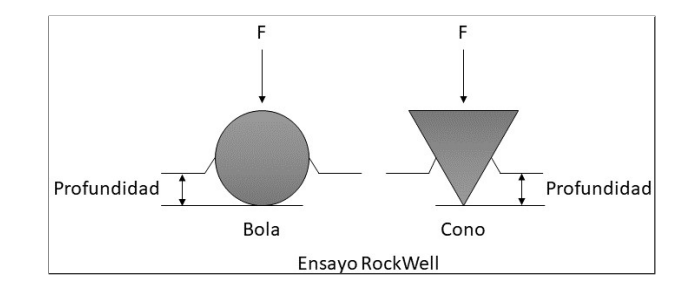

<span id="page-22-1"></span>Figura 2.15: Ensayo de dureza RockWell.

En la figura [2.11](#page-19-0) se puede observar el ensayo de dureza RockWell para los dos tipos de indentadores.

#### Propiedades Físicas

Las propiedades físicas de los materiales son aquellas que se pueden observar sin que exista un cambio en la composición del material.

#### Comportamiento electrónico

Es la propiedad que describe el comportamiento del material sobre su conductividad eléctrica, se dice que si permite el paso de la electricidad el material es conductor eléctrico, otros materiales que se oponen al paso son conocidos como aislantes electrónicos y existe una tercer clase que son los que permiten el paso de la corriente solo en condiciones específicas denominados semiconductores.

#### Comportamiento magnético

Todo material esta expuesto a los campos magnéticos existentes, la propiedad magnética de un material describe si este al estar expuesto a un campo llegara a convertirse en material magnético o logrará interferir en el comportamientos de éstos.

#### Comportamiento óptico

Describe el comportamiento de los materiales con respecto a radiaciones electromagnéticas en forma de fotones, dichos fotones al interactuar con la materia producen efectos como: transmisión, absorción, reflexión y refracción.

#### Comportamiento térmico

El comportamiento térmico describe el comportamiento de los materiales al ser expuestos a cambios de temperatura, muchas de las propiedades mecánicas de los materiales sufren cambios al exponer el material a temperaturas muy altas [\[19\]](#page-54-18).

#### <span id="page-22-0"></span>2.3.3. Teoría de la energía de distorsión

Una vez definido todo lo involucrado con respecto a materiales, existe una teoría muy importante que define si el diseño en aplicación es lo suficientemente correcto para su uso, la teoría de la energía de distorsión es la encargada de evaluar los esfuerzos presentes en el diseño y destacar si este es adecuado para el uso deseado [\[20\]](#page-55-0).

En un sistema creado para la ejecución de una tarea determinada se debe tener un extremo cuidado en el punto de fluencia del material ya que si los esfuerzos presentes al momento de la hora de servicio son mayores al punto de fluencia del material provocaría una falla del sistema [\[21\]](#page-55-1).

Las fallas presentes se deben de tomar con gran cuidado ya que dependiendo del sistema de aplicación, se presentarían fallas en la ejecución que van desde una mala medición hasta terminar en afectaciones a la salud.

Varios estudios comprobaron que los materiales a los que se les induce una combinación de esfuerzos presentan resistencia a la fluencia superior a los mostrados en estudios de esfuerzos, esto debido a la combinación entre los ejes en los que se presenta el esfuerzo, en un ensayo por lo general el estudio a un material es presentado sobre un solo eje como se muestra en la figura [2.16.](#page-23-1)

<span id="page-23-1"></span>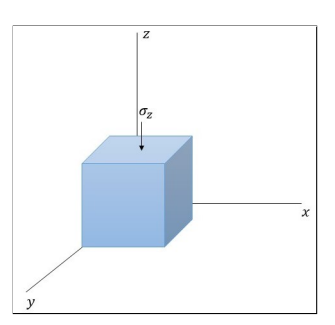

Figura 2.16: Esfuerzo sobre un cubo en el eje z

Para obtener un panorama mas completo de los esfuerzos que se presentan en el material debe tener en cuenta todas las direcciones en las que existe un esfuerzo presente, de un modelo en el cual solo se presentan a lo largo de un solo eje hasta llegar a la sumatoria de todos estos esfuerzos, de tal modo que se consideren los esfuerzos a tracción como cortante.

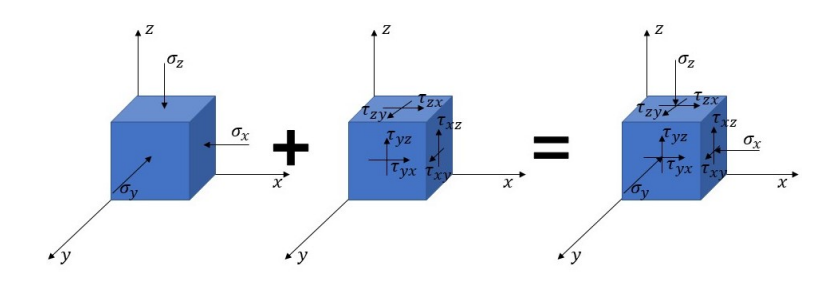

<span id="page-23-3"></span><span id="page-23-2"></span>Figura 2.17: Combinación de esfuerzos

En la figura [2.17](#page-23-2) se es posible observar la sumatoria de los esfuerzos que se presentan en un material, tanto esfuerzos axiales así como el esfuerzo de cortante que percibe el material.

Al incluir un material en una aplicación especifica se debe conocer el esfuerzo promedio el cual es descrito por el esfuerzo Von Mises que es denotado mediante el simbolo  $\sigma'$  y se obtiene mediante la ecuación [2.9,](#page-23-3) una vez obtenido el esfuerzo promedio presente se compara con el esfuerzo de fluencias del material.

$$
\sigma' = \sqrt{\frac{(\sigma_x - \sigma_y)^2 + (\sigma_y - \sigma_z)^2 + (\sigma_z - \sigma_x)^2 + (\tau_{xy}^2 + \tau_{yz}^2 + \tau_{zx}^2)}{2}}
$$
(2.9)

Si el esfuerzo de von Mises es superior al esfuerzo de fluencias podemos afirmar que la pieza creada del material estudiado va a presentar una falla inminente [\[20\]](#page-55-0) [\[21\]](#page-55-1) [\[22\]](#page-55-2).

#### <span id="page-23-0"></span>2.4. Óxidos

Al tener estructurado todo el conocimiento anterior nos genera una pregunta, ¿A qué se debe la diferencia entre las propiedades de materias, sustancias y compuestos?, la química nos puede ayudar a responder, ya que en parte importante es debido a las estructuras electrónicas de los átomos y las fuerzas químicas de unión.

Para describir dichas uniones se utiliza el concepto de "Número de oxidación", este puede ser un número

negativo o positivo asignado a cada uno de los átomos que dan lugar al compuesto, el número de oxidación representa la carga adquirida por cada uno de ellos [\[23\]](#page-55-3).

#### <span id="page-24-0"></span>2.4.1. ¿Qué es un óxido?

Es común escuchar en la vida diaria la palabra "óxido" ya que la gente la relaciona con la herrumbre rojiza que se forma en muchos objetos metálicos asociándolo a un deterioro del material, dicho padecer es precedido por la acción combinada de la humedad y el oxigeno  $(O_2)$  presentes en el aire sobre el material, sin embargo debemos tomar en cuenta que éste fenómeno no es propiamente de los materiales metálicos ya que existe una gran cantidad de materiales que pueden presentar óxidos [\[24\]](#page-55-4).

Los óxidos son una combinación binaria resultante de la unión de dos elementos simples con formación de un tercero que posee propiedades químicas diferentes a los elementos que le dieron origen, de manera particular se es posible definir a los compuestos óxidos como óxidos ácidos, estos están conformados por el oxigeno más un no metal y óxidos básicos, creados por el oxigeno y un metal [\[23\]](#page-55-3). Cualquiera oxidación química corresponde a la pérdida de carga negativa de una sustancia química al estar en contacto a un agente oxidante quedándose con ella, como se puede observar en el esquema siguiente [\[24\]](#page-55-4).

#### $M + oxidante \rightarrow M + oxidante^{-}$

De manera particular la oxidación química describe la perdida de cargas negativas de una sustancia al estar en contacto con un agente oxidante.

De igual manera existe una sub categoría de los óxidos que depende directamente del enlace formado, los elementos involucrados en el enlace y los electrones de valencia que cada elemento sede al oxigeno  $O_2$ ; Los electrones de valencia son los que se encuentran más alejados del núcleo del átomo y éste puede ceder con facilidad para generar los enlaces químicos [\[25\]](#page-55-5) [\[26\]](#page-55-6).

#### <span id="page-24-1"></span>2.4.2. Nomenclatura

Para identificar los compuestos formados es necesario denominar cada uno de ellos de tal manera que al leer el nombre las personas puedan diferenciar uno del otro, por ello se creo la nomenclatura química "La Unión Internacional de Química Pura y Aplicada"(IUPAC por sus siglas en ingles) este es el organismo internacional encargado de fijar los reglamentos internacionales de formula y nomenclatura para la formación de un compuestos. Existen tres tipos de nomenclatura:

Nomenclatura Sistemática: Este tipo de nomenclatura se basa en nombrar el compuesto mediante prefijos con números griegos, denotando de esta manera el número de átomos del mismo elemento que se encuentran en la molécula.

| Prefijo | <b>Atomicidad</b> |  |  |
|---------|-------------------|--|--|
| Mono    | 1                 |  |  |
| Di      | 2                 |  |  |
| Tri     | 3                 |  |  |
| Tetra   | 4                 |  |  |
| Penta   | 5                 |  |  |
| Hexa    | 6                 |  |  |
| Hepta   | 7                 |  |  |
| Octa    | 8                 |  |  |
| Nona    | 9                 |  |  |

<span id="page-25-1"></span>Figura 2.18: Nomenclatura Sistemática.

- Nomenclatura Stock: Este tipo de nomenclatura denomina los compuestos agregando el número de oxidación al final con número romano entre paréntesis.
- Nomenclatura Tradicional: Los compuestos son nombrados mencionando el número de oxidación por medio de los prefijos y sufijos añadiéndose al nombre el elemento.

Gracias a la nomenclatura se es posible diferenciar la gran cantidad de compuestos formados por los elementos y a su vez conocer el número de oxidación que presenta [\[27\]](#page-55-7).

#### <span id="page-25-0"></span>2.4.3. Dióxido de Silicio

El dióxido de silicio es el material que a lo largo de los años se a utilizado para la creación de componentes metal-óxido-semiconductor o como su acrónimo del ingles MOSFET "Metal-Oxide-Semiconductor Field-Effect Transistor", estos son utilizados para la fabricación de componentes electrónicos, la disminución en las dimensiones físicas de estos transistores han generado la posibilidad de aumentar el número de ellos en áreas cada vez mas pequeñas, aumentando la velocidad y provocando una disminución en el consumo de energía, adjuntando a ello funcionalidad, portabilidad y rendimiento [\[28\]](#page-55-8).

El silicio es realmente bondadoso ya que se encuentra en gran cantidad en la corteza terrestre y su fácil procesamiento hizo posible todo el avance en la mayoría de la tecnología que ahora conocemos, su gran abanico de aplicaciones como un excelente semiconductor, el material se ha visto involucrado no solo en el área de la electrónica sino también en ámbitos de la construcción en los que se busca tener una estabilidad en cuestiones térmicas en concretos [\[29\]](#page-55-9) [\[30\]](#page-55-10).

Hasta ahora se ha hablado de todas las cosas buenas que ofrece un material como lo es el dióxido de silicio, sin embargo cada vez que se avanza en la creación de los componentes fabricados de este material y el tamaño se reduce comienza a presentar problemas en sus propiedades dieléctricas; como lo son fugas de corriente y efecto tunelaje en barreras del potencial dando lugar a una búsqueda de materiales que puedan ofrecer una solución a lo antes mencionado [\[31\]](#page-55-11).

#### <span id="page-26-0"></span>2.4.4. Dióxido de Hafnio

Uno de los materiales que mejor cara tienen para afrontar la problemática que presenta el dióxido de silicio es el dióxido de hafnio ya que cuenta con mejores propiedades dieléctricas así como:

- Estabilidad térmica con el sustrato de Silicio.
- Estructura cristalina.
- Calidad de interfaz.
- Compatibilidad en compuertas.
- Confiabilidad.
- Proceso de fabricación eficaz y compatible.

En los últimos años el dióxido de hafnio ha sido estudiado en gran medida por ser el candidato nato en la sustitución del dióxido de silicio; además de las propiedades antes mencionadas juegan un papel importante la gama de técnicas con las que es posible obtener la sintetización del material.

Las aplicaciones del material como lo podemos imaginar tienden a ser similares a las del dióxido de silicio por obvias razones, sin embargo el dióxido de hafnio presenta un mejor comportamiento mecánico que puede ser utilizado en ámbitos como piezoeléctricos o sensores de contacto [\[32\]](#page-55-12).

Una de las más grandes ventajas que ofrece el material es que se puede utilizar en materiales biológicos por su compatibilidad [\[33\]](#page-55-13), si bien la mayoría de los estudios sobre el material tienden a ser en el ámbito de la electrónica es porque sus aplicaciones hasta ahora iban enfocadas hacia la tecnología, pero con el paso del tiempo se ha podido percibir que también tiene aplicaciones en base a sus propiedades mecánicas [\[34\]](#page-55-14) [\[35\]](#page-55-15) [\[36\]](#page-55-16).

#### <span id="page-26-1"></span>2.5. Método del elemento finito (MEF)

El método del elemento finito FEM por sus siglas en ingles (Finite Element Method) es una herramienta utilizada para estudiar comportamientos de solidos y soluciones de campo, es una técnica numérica encargada de transformar problemas diferenciales en algebraicos mediante la discretización o división del solido en pequeños dominios, estos son conocidos como elementos finitos que se comportan como cuerpos independientes interconectados entre ellos por puntos llamados nodos [\[37\]](#page-55-17), [\[38\]](#page-55-18), [\[39\]](#page-55-19). El método de elemento finito es un procedimiento numérico para encontrar soluciones aproximadas a problemas de valor en la frontera. Debido a la variedad de soluciones que puede generar, este método es utilizado en casi todas las áreas de la físico-matemática y la ingeniería, como es el caso del electromagnetismo, la mecánica de sólidos, la dinámica de fluidos, la transferencia de calor y otros fenómenos de transporte.

En el caso del MEF, el modelo se discretiza formando lo que se conoce como "malla", formada por elementos. Los nodos del elemento son los puntos donde se resuelven las ecuaciones. En ellos se aplican las cargas y condiciones de contorno.

El mallado se realiza uniendo los nodos mediante funciones de interpolación, cuya formulación depende del elemento a utilizar. El modelado del sistema es vital para la obtención de una buena solución, siendo la experiencia y los conocimientos de los analistas fundamentales.

#### <span id="page-26-2"></span>2.5.1. Antecedentes

La evolución de las simulaciones a computadora han ido progresando de manera conjunta a la informática teniendo como origen la segunda guerra mundial. La comprobación de manera experimental a base de prueba y error eran muy costosas y analizar los problemas de manera analítica era bastante complicado. De los primeros métodos utilizados fue el Método de Montecarlo este utilizaba números aleatorios y distribución de probabilidad. Conforme fueron avanzando las complicaciones en los sistemas se intensifico el uso de la simulación para resolver problemas que implicaban la resolución de sistemas de ecuaciones diferenciales no lineales, inicialmente para abordar este tipo de problemas se utilizaban ordenadores analógicos en los que su funcionamiento era gracias a operaciones matemáticas como: suma, resta, división, multiplicación, etc.

Los programas de simulación de acontecimientos discretos comenzaron a partir de la década de los 60 y actualmente son utilizados para estudiar problemas de fabricación de procesos, transporte, servicios, logística y comunicaciones. El punto fuerte de la simulación se presento en los años 80 cuando se comenzó a utilizar la simulación computacional para estudiar la mayoría de los problemas en ámbitos de la ciencia y la ingeniería.

#### <span id="page-27-0"></span>2.5.2. Conceptos básicos

Para entender por completo el análisis por medio de MEF debemos tomar en cuenta conceptos básicos que nos proporciona el soporte necesario para entender y asimilar el método.

- Medio continuo.
- Dominio.
- Condiciones de contorno.
- Grados de libertad.
- Nodos.
- Incógnitas.

#### Medios continuos

Se entiende por medio continuo a un conjunto infinito de partículas, que pueden formar parte de un sólido, de un fluido o de un gas, que va a ser estudiado macroscópicamente, esto es, sin considerar las posibles discontinuidades existentes en el nivel microscópico, atómico o molecular. Este hecho admite que el material no contiene discontinuidades entre las partículas y la descripción matemática del medio y sus propiedades se pueden medir de forma continua.

#### Dominio

Dominio es el espacio físico en donde se realizará el análisis del problema, que es denotado por la letra griega omega Ω.

Se debe diferenciar entre el dominio físico y geométrico de un problema.

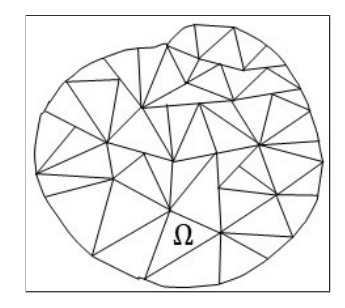

<span id="page-27-1"></span>Figura 2.19: Dominio

#### Condiciones de contorno

Las condiciones de contorno están determinadas por las variables conocidas y las cuales condicionan el cambio del sistema, estas pueden ser:

Cargas.

- **Desplazamientos.**
- **Temperaturas.**
- Restricciónes.
- **voltajes.**
- Flujos.
- $\blacksquare$  Etc.

#### Grados de libertad

Los grados de libertad son las incógnitas que se calcularán gracias a cada nodo de la geometría.

<span id="page-28-1"></span>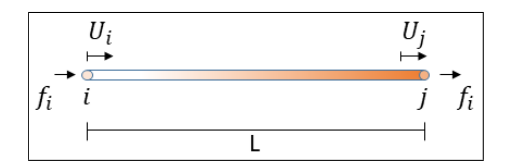

Figura 2.20: Condiciones de contorno en una barra

#### Nodos

Los nodos son los puntos donde se encuentran las soluciones del problema, para luego generalizar dichas soluciones, estos pueden ser en los vértices o dentro de los elementos.

Dos nodos son adyacentes si pertenecen al mismo elemento finito, al conjunto de nodos tomando en consideración sus relaciones adyacentes se le conoce como malla.

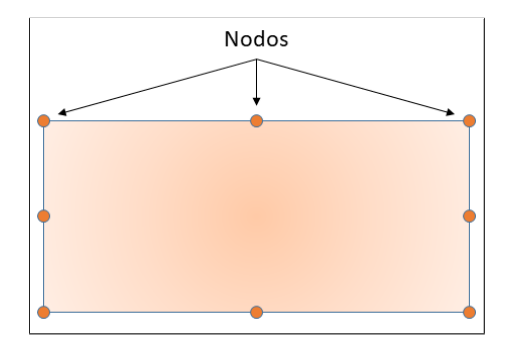

<span id="page-28-2"></span>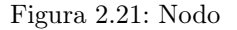

#### Incógnitas

Estas son las variables del sistema que deseamos determinar mediante la ejecución del proceso.

#### <span id="page-28-0"></span>2.6. COMSOL Multiphysics

COMSOL Multiphysics es un software de análisis y resolución computacional basado en el método del elemento finito utilizado principalmente para generar soluciones a aplicaciones físicas e ingenieriles. COMSOL Multiphysics fue creado en 1986 con el nombre de FEMLAB por Svante y Farhad, el software ofrece la solución virtual de un amplio número de problemas además nos permite agregar ecuaciones propias si es necesario para generar la solución del sistema[\[40\]](#page-55-20).

En el Apéndice A se mencionan y describen los módulos con los que cuenta COMSOL.

COMSOL posee un entorno gráfico para la simulación de los fenómenos, como se presenta en la fig [2.19,](#page-27-1) todas las configuraciones de cada elemento que compone el sistema de simulación se guardan en un archivo raiz(root), dentro de este archivo se pueden definir distintos modelos o componentes.

Cada componente o cuerpo generado es la representación de un sistema físico que esta compuesto por distintos nodos. La secuencia de todos los nodos se agrupan en el nodo (Componentes) las propiedades de cada elemento se pueden modificar en la ventana de configuración, por si solo el simulador divide el cuerpo por nodos, lo que provoca que el sistema sea mas fácil de resolver, cada elemento es un componente y posteriormente se agrupan todos los resultados de cada componente para obtener una solución total.

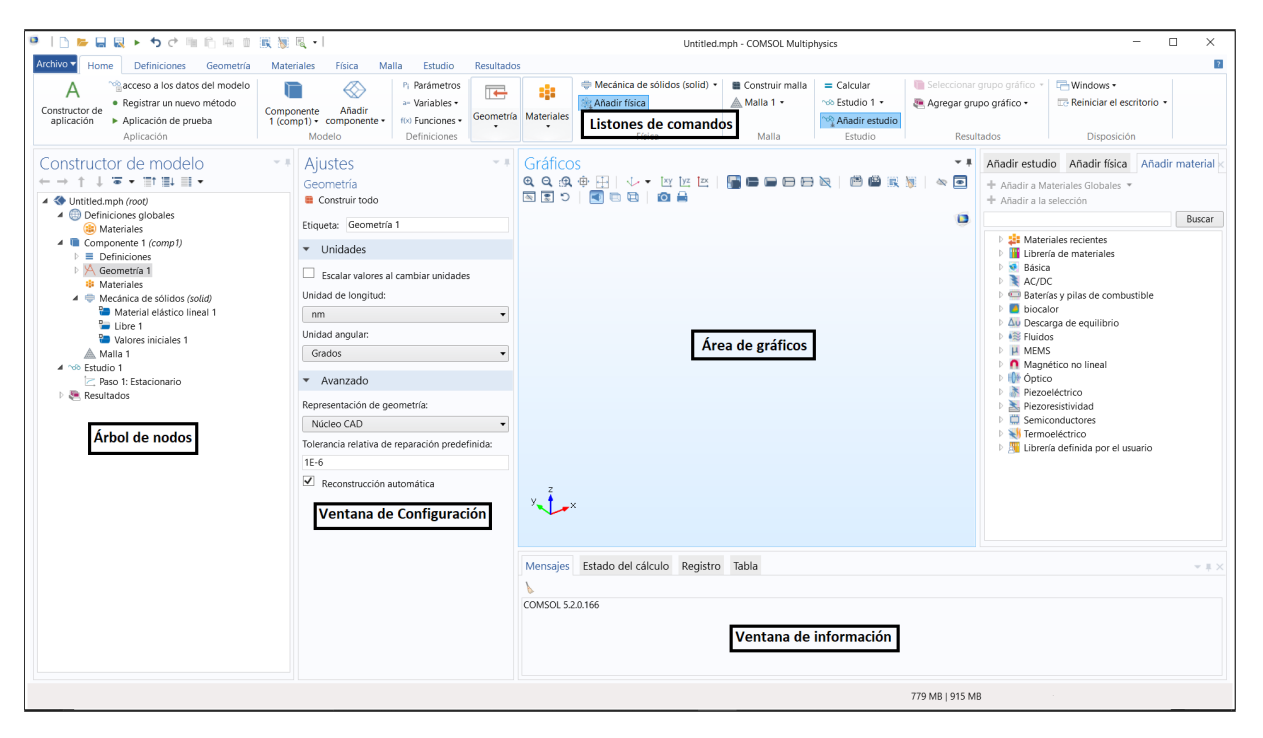

Figura 2.22: Interfaz gráfica

<span id="page-29-0"></span>La solución de un estudio se puede dividir en tres partes:

#### Pre-procesamiento

En este paso el software obtienen los datos requeridos para resolver el problema.

Existen dos tipos de clasificaciones de datos:

La primer clasificación de datos definen que resolver, esto es similar a desarrollar el modelo matemático del problema.

- Ley de conservación: son las ecuaciones algebraicas y diferenciales que establecen la evolución temporal y el cambio espacial de un sistema. También se especifican las variantes dependientes primas del sistema en esta parte.
- Restricciones: son idealizaciones del sistema que ayudan a que el modelado sea independiente de algunas variables.
- Geometría: se definen las posiciones relativas, absolutas y la forma de los elementos de sistema.
- Relaciones constitutivas: son definidas por las propiedades del material y entre ellas se tiene la conductividad térmica, la densidad, la viscosidad y la conductividad eléctrica.
- Condiciones iniciales y frontera: son las condiciones al inicio del estudio o en la frontera del sistema. Junto con las ecuaciones de equilibrio definen la solución completa de un sistema.

Fuentes: son los efectos externos que modifican la respuesta natural del sistema.

Los datos anteriores se encargan de definir las propiedades de los nodos de las distintas interfaces físicas. En el nodo de  $\forall$  (Geometría) es en donde se construyen todas la geometrías que producen el sistema.

Las propiedades acerca de los materiales en el sistema se describen en el nodo <sup>:</sup> (Materiales).

La segunda clasificación son los datos que definen cómo se resuelve el sistema, este apartado es muy importante ya que en el, se concretan los parámetros y valores para el método del elemento finito.

- Mallado (Malla): es la discretización espacial del problema, la geometría del sistema se divide en pequeños elementos. Las propiedades del mallado se definen en el nodo .
- Iteración(Estudio): utilizado en problemas con transitorios o dependientes del tiempo, la iteración es la discretización del tiempo y determina el incremento a usar en la solución del sistema. Este incremento se introduce en el nodo  $\infty$ .

#### Procesamiento

Es un proceso automático que se encuentra dentro del software que toma la información introducida por el usuario en el preprocesamiento, en este paso se generan y resuelven las ecuaciones algebraicas utilizando distintos métodos numéricos, arrojando resultados de las variables de interés.

#### Postprocesamiento

En esta sección se visualizan los valores obtenidos del procesamiento en forma de tabla o gráfica, de igual manera se calculan los valores de las variables secundarias, este nodo se visualiza como (Resultados).

#### <span id="page-30-0"></span>2.6.1. Selección de física

Al iniciar un proyecto en COMSOL Multiphysics nos ofrece dos maneras de iniciar un nuevo estudio: Asistente de modelo y modelo en blanco.

Al iniciar con modelo en blanco el usuario se encarga de definir todos los nodos sin tener una secuencia a seguir, por otro lado, al elegir el asistente de modelo el programa ofrece una secuencia de pasos lo que permite al usuario definir de manera secuencial cada uno de lo nodos del modelo.

Iniciando por medio de asistente de modelo se definen las dimensiones del sistema, los nodos de la interfaz física y el nodo del estudio que se desea realizar al cuerpo.

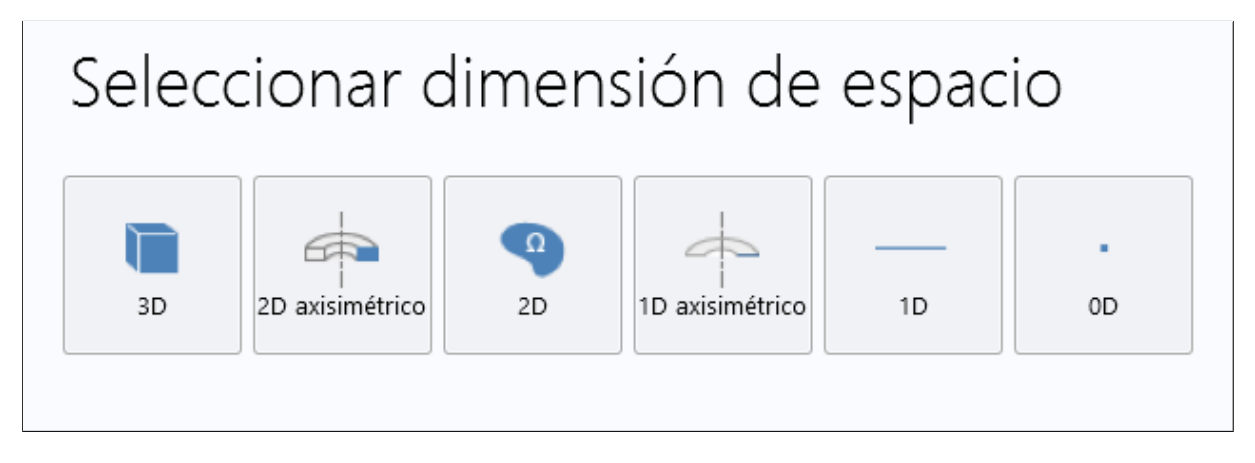

<span id="page-30-1"></span>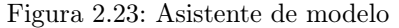

En la figura [2.23](#page-30-1) se puede observar las diferentes dimensiones con las que se puede generar el modelo: tres dimensiones (3D), dos dimensiones (2D), una dimensión (1D), con o sin simetría axial y de 0 dimensiones, denotamos que esté último se utiliza para resolver ecuaciones diferenciales escalares.

Una vez que el usuario a elegido las dimensiones del cuerpo a estudiar el asistente del software arroja un menú en el que se selecciona la física de estudio.

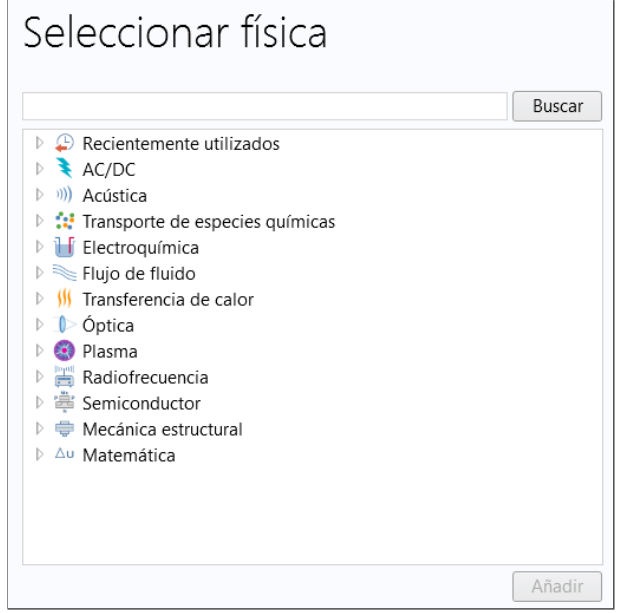

<span id="page-31-0"></span>Figura 2.24: Módulos de física

En la figura [2.24](#page-31-0) se pueden observar las físicas de estudio que nos permite realizar COMSOL Multiphysics en la versión 5.4

Cada uno de los estudios tiene ecuaciones, variables iniciales, condiciones de frontera y otras más sujetas a la física seleccionada.

Una vez elegida la física de estudio el siguiente paso por ejecutar es seleccionar el tipo de estudio.

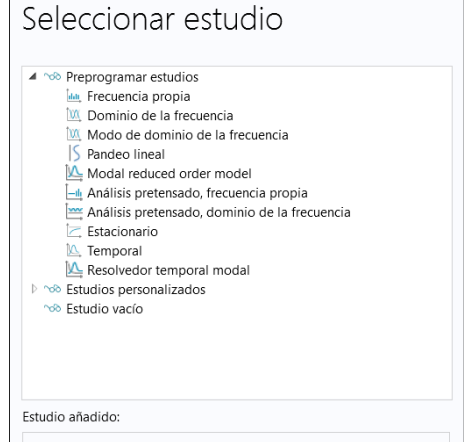

<span id="page-31-1"></span>Figura 2.25: Tipos de estudio

En la figura [2.25](#page-31-1) se puede observar los diferentes tipo de estudio que ofrece COMSOL.

Frecuencia propia: El estudio de frecuencias propias se utiliza para calcular modos propios y frecuencias propias de un modelo lineal o linealizado.

- Dominio de frecuencia: El estudio del Dominio de la Frecuencia se utiliza para calcular la respuesta de un modelo lineal o linealizado sometido a excitación armónica para una o varias frecuencias.
- Modo de dominio de frecuencia: El estudio Modal en el Dominio de la Frecuencia se utiliza para calcular la respuesta de un modelo de mecánica estructural lineal o linealizado sometido a excitación armónica para una o varias frecuencias.
- Pandeo lineal: El estudio de pandeo lineal se utiliza para estimar la carga crítica en la que una estructura se vuelve inestable.
- Modal reduced order model: El estudio Modelo de orden reducido modal se utiliza para exportar matrices de modelos de orden reducido.
- Análisis pretensado, frecuencia propia: El estudio Prestressed Analysis, Eigenfrequency se utiliza para calcular frecuencias propias y modos propios que están influenciados por una carga estática anterior.
- Análisis pretensado, dominio de frecuencia: El estudio de dominio de frecuencia de análisis pretensado se utiliza para calcular la respuesta a las cargas armónicas que fluctúan alrededor de una carga estática anterior.
- Estacionario: El estudio estacionario se utiliza cuando las variables de campo no cambian con el tiempo.
- Temporal: El estudio dependiente del tiempo se utiliza cuando las variables de campo cambian con el tiempo.
- Resolvedor temporal modal: El estudio modal dependiente del tiempo se utiliza para calcular la deformación estructural dinámica de un objeto sujeto a una fuerza transitoria.

Una vez seleccionado el tipo de estudio que se desea implementar se ha dado por terminada la etapa del preprocesamiento.

#### Variables y párametros

Cuando se ha definido cada uno de los puntos del preprocesamiento se da paso a la definición de variables y parámetros, que van a ser parte del sistema encargado de generar una solución a la simulación. Tengamos en cuenta que los parámetros deben ser declarados como constantes, y las variables como su nombre lo indica pueden ser funciones de alguna variable del sistema que nos ayude a describir magnitudes físicas.

Existen dos tipo de variables y parámetros del sistema, los parámetros y variables globales, de las que se declaran en el nodo  $\bigoplus$  Global.

En el subnodo de  $\bullet$  **Definiciones** se puede agregar condiciones como:

- Parametros  $P_i$ : En los parámetros se declaran valores escalares que son utilizados para parametrizar cualquier elemento dentro del modelo.
- Variables : las variables para simplificar algunas propiedades que deseas en el sistema sin necesidad de introducir toda la función.
- Funciones: son aquellas funciones que se pueden escribir a partir de una librería de funciones que ya ha sido previamente definida.

Así como podemos definir parámetros globales se es posible definirlos de manera local lo que implica que el parámetro declarado de manera local solo afectar al cuerpo donde se declaro.

#### <span id="page-33-0"></span>2.6.2. Definición de la geometría

En el apartado de  $\triangle$  Geometría es donde se especifica la geometría a la que se ejecutara el estudio, dicha geometría es creada a base de conjuntos de figuras primitivas y operaciones geométricas quienes crean distintas entidades geométricas, puntos, dominios, contornos, interacciones, etc. Las figuras primitivas se pueden clasificar dependiendo el modelo generado.

#### $\blacksquare$  3D

- Sólido: se pueden generar cajas, conos, cilindros, elipsoides, hexaedros, pirámides, esferas, tetraedros, y toroides.
- Superficies: superficies paramétricas definidas por sus coordenadas en función de dos parámetros independientes.
- Curvas: pueden ser definidas por interpolaciones de puntos en el espacio o por sus coordenadas en función de un parámetro.

 $\blacksquare$  2D

- Curvas y polígonos cerrados: polígonos de Bézier, círculos, elipses, polígonos, cuadrados.
- Curvas abiertas: pueden ser definidas por interpolaciones de puntos en el espacio o por sus coordenadas en función de un parámetro.
- $\blacksquare$  1D
	- Intervalo o cadena de intervalos conectados.

Generar un cuerpo complejo a partir de figuras primitivas es gracias a operaciones que el software nos ofrece como:

- Edición: borrar, seleccionar, editar,etc.
- Planos de trabajo: nos permite crear planos utilizando un sólido o superficie 3D a partir de un plano 2D mediante operaciones como extrusión, revolución o barrido.
- Lógicas: unión, interacción, simetría y diferencia de las geometrías seleccionadas.
- Transformaciones lineales: escalas, desplazamientos, rotaciones, copia de geometría.
- Diversas: chaflán, espejo, redondeos, etc.

#### <span id="page-33-1"></span>2.6.3. Selección de material

El proceso del software que nos ofrece la solución a una u otra simulación depende de la física de la geometría y material que se le aplica al estudio, materiales y características se asignan a todos los dominios, aristas, puntos o borde que componen el cuerpo de estudio. El software ofrece dos maneras de agregar el material:

#### Biblioteca de materiales

En la biblioteca de materiales que ofrece el software se encuentra una gran cantidad de materiales precargados que tienen definidos valores de sus propiedades así como las funciones que describen su comportamiento a una gran variedad de interacciones. La base de datos de materiales cuenta con una gran colección de propiedades físicas, electromagnéticas, de fluido, térmicas y de piezoeléctricas.

<span id="page-34-0"></span>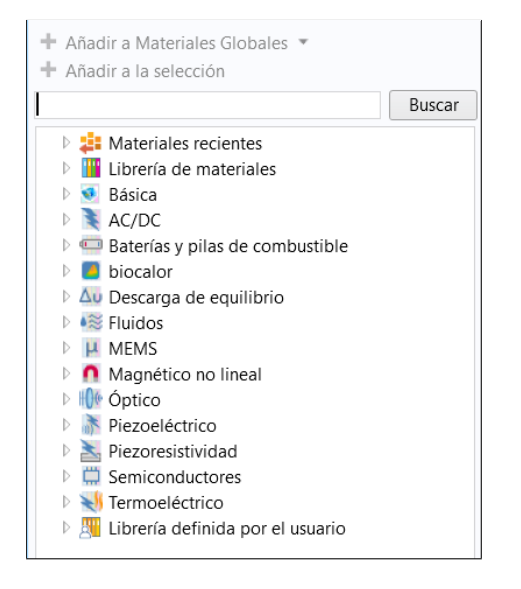

Figura 2.26: Selección de materiales

Los materiales en la biblioteca tienen una agrupación como se muestra en la figura [2.26](#page-34-0) dependiendo sus propiedades físicas.

- Materiales recientes: En este apartado se muestran los materiales que se han utilizado anteriormente en estudios realizados.
- Librería de materiales: Es una colección de materiales con los que cuenta COMSOL para su uso en los modelos.
- Básica: Aquí podemos encontrar materiales que son comúnmente utilizados en aplicaciones estructurales, eléctricas y térmicas.
- AC/DC: Colección de materiales con propiedades magnéticas, térmicas y eléctricas.
- Baterías y pilas de combustible: Presenta materiales con reacciones químicas en baterías, electrodos y electrolitos.
- Biocalor: Presenta materiales biológicos con propiedades dependientes de la temperatura a través de expresiones lineales o polinómicas.
- Descarga de equilibrio: Muestra elementos que ayudan a equilibrar sistemas por medio de sus propiedades.
- Fluidos: Presenta materiales con propiedades de transporte y tensión superficial para interfaces gas-líquido y líquido-líquido
- MEMS: Ofrece materiales que se utilizan en aplicaciones MEMS.
- Magneto no lineal: Se puede encontrar materiales cuyas propiedades magnéticas no ofrecen un comportamiento lineal.
- Óptico: En este grupo se encuentran materiales con propiedades como transparencia, refracción, etc.
- Piezoeléctrico: Presenta materiales con propiedades piezoeléctricas.
- Piezoresistividad: Presenta materiales con propiedades piezoresistivas.
- Semiconductores: Se presentan materiales con propiedades dieléctricas.
- Termoeléctrico: Se presentan materiales los cuales muestran propiedades eléctricas dependientes de la temperatura.
- Librería definida por el usuario: Aquí se puede encontrar materiales con librerías que son completamente definidas por el usuario.

#### Material en blanco

En la sección de materiales en blanco el software permite al usuario generar un material con variables sin valor que deben ser agregados por el usuario.

Cuando el usuario desea agregar un material en blanco debe tener en cuenta como se componen las propiedades de los materiales en COMSOL, a continuación se presentan los componentes:

- 1. Propiedad: Nombre de la propiedad.
- 2. Valor: Magnitud física de la propiedad, también se puede agregar en forma de función.
- 3. Unidad: Se define las unidades en las que es representada la propiedad.
- 4. Grupo de propiedades: Es posible agrupar las propiedades dependiendo del modelo o tipo de aplicación.

#### <span id="page-35-0"></span>2.6.4. Condiciones iniciales y de frontera

Las condiciones iniciales se agregan al sistema antes de ejecutar el estudio, dichas condiciones implica restricciones así como interacciones del los cuerpos que componen al sistema.

Cada una de condiciones se pueden agregar y configurar por medio de una secuencia de nodos que lo definen tales como:

- Ecuación diferencial
- Efectos externos
- Condiciones iniciales y de frontera

Las configuraciones se agregan por medio de selección de dominios, puntos, fronteras o puntos geométricos creados por geométricas primitivas que producen el cuerpo a estudiar.

Las dimensiones de los dominios y fronteras dependen de las dimensiones del modelo, cabe mencionar que las condiciones dependen del estudio ejecutado por el usuario y por las dimensiones.

En la figura [2.27](#page-36-1) se muestra las opciones para agregar condiciones en un estudio de mecánica de solidos en 3D, si el usuario desea agregar condiciones que no están presentes en este menú por el tipo de física seleccionada, en el menú de componente es posible agregar mas físicas y así poder introducir todas las condiciones y restricciones iniciales que el sistema necesite.

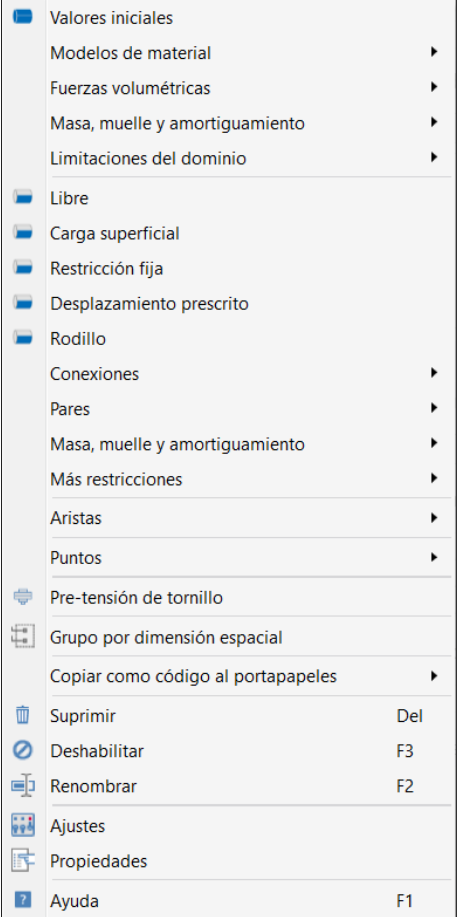

<span id="page-36-1"></span>Figura 2.27: Menú desplegable para física de Mecánica de solidos(3D)

#### <span id="page-36-0"></span>2.6.5. Mallado

Uno de los puntos más importantes para la ejecución del estudio es la creación de una malla, esto es generado mediante el nodo malla, este nodo nos ofrece la opción de modificar la secuencia de una malla, los nodos de una secuencia de malla se pueden dividir en: generadores de la malla y los atributos de la malla.

Al momento de generar o estructurar una malla se puede estructurar de dos maneras diferentes:

- 1. Malla no estructurada: Son mallas triangulares o cuadriculares que no poseen estructura repetida en el dominio.
	- $\Box$  3D: La opción  $\triangle$  Tetraédrico libre genera una malla en un dominio 3D.
	- $\bullet$  2D: Las opciones de  $\cong$  Triangular libre y  $\boxplus$  Cuadrático libre generan mallas triangulares y cuadrangulares en fronteras (3D) y dominios (2D).
	- $\Box$  1D: La opción  $\triangle$  Arista esta opción se utiliza para generar una malla sobre una arista en geometrías 1D.
	- $\blacksquare$  Malla de capa limite:  $\blacksquare$  Capas de contorno esta opción se utiliza para generar un mallado en donde el número de elementos aumenta conforme se acerca a una superficie en contacto con fluidos, es posible utilizar este tipo de malla en 3D y 2D.
- 2. Malla estructurada
- 3D: Se crea a partir de una malla 2D en una superficie del modelo, al utilizar la opción Barrido se crea, como su nombre lo indica, un barrido de la malla por todo el cuerpo 3D generando elementos de malla con prismas regulares.
- 2D: Para mallas estructuradas en 2D se utiliza la opción <sup>Mi</sup> Mapeado, este comando se encarga de seleccionar los bordes de una superficie, de un modelo o dominio, de esta manera crea el mallado en el modelo.
- 1D: De igual manera que en la malla no estructurada para modelos de 1D se utiliza la opción  $\triangle$  Arista.

Una vez definida la malla a utilizar sobre el modelo se le pueden agregar algunas otras configuraciones que están a disposición del usuario en la pestaña  $\triangleq$  **Modificar** sobre el listón de comandos.

- Tamaño: nos es posible definir el tamaño máximo y mínimo de los elementos finitos de una malla.
- WE Distribución: el usuario tiene la libertad de elegir la cantidad de nodos en los bordes.
- $\Delta$ Refinado en esquinas: esta opción permite realizar una reducción de tamaño en el mallado así como mejorar la distribución de nodos que permitan un mejor estudio si el cuerpo contiene geometrías avanzadas.

#### <span id="page-37-0"></span>2.6.6. Estudio

Este es el nodo donde la computadora ejecuta el procesamiento del método del elemento finito, al ejecutar el estudio el software se encarga de solucionar todas las ecuaciones del sistema tomando en cuenta geometría, parámetros, restricciones, condiciones iniciales, de frontera y materiales. Si la simulación deseada requiere más de una ejecución de estudio el usuario puede agregar más en la raíz del archivo. Cada uno de los estudios contienen pasos de estudio diferentes y puede ser controlado el tipo y tiempo de estudio, el tiempo que tarda en arrojar resultados el software depende en su totalidad de las geometrías involucradas, el mallado y las interacciones.

<span id="page-37-2"></span>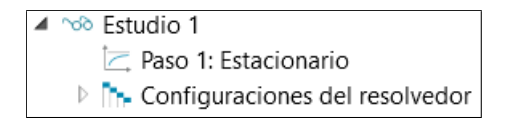

Figura 2.28: Ejemplo de ejecución de estudio estacionario

En la figura [2.28](#page-37-2) se muestra un ejemplo de un estudio estacionario junto con el nodo de  $\mathbb{R}$  Configuraciones del solucionador donde es posible modificar algunas configuraciones como[\[41\]](#page-55-21):

- Variables a resolver
- Tipo de método iterativo
- Tipo de ecuaciones

#### <span id="page-37-1"></span>2.6.7. Resultados

Los resultados de la ejecución del estudio se muestran en el nodo **Resultados**, que se divide en sub-secciones que nos permiten el acceso a los datos de diferentes maneras, cabe mencionar que los datos arrojados son dependientes del estudio elegido. A continuación en la figura [2.29](#page-38-0) se pueden visualizar los sub-menús que tiene el nodo de Resultados y el usuario puede realizar la visualización de los resultados.

<span id="page-38-0"></span>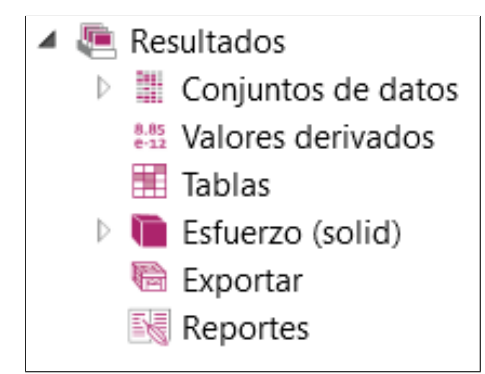

Figura 2.29: Sub-menú del nodo Resultados

- Conjunto de datos: En este apartado podemos encontrar los resultados en un conjunto de datos los que podemos utilizar para generar grupos de gráficas.
- Valores derivados: En este apartado podemos encontrar valores peculiares en el estudio como lo son máximos, mínimos, promedios, etc.
- Tablas: Muestra los valores generados en forma de tabla.
- Gráficas: En la figura [2.29](#page-38-0) se puede observar una gráfica llamada Esfuerzo, en este caso es llamada de esta manera por el estudio realizado, en esta parte podemos encontrar gráficas visuales del fenómeno estudiado.
- Exportar: El sub menú exportar permite enviar los resultados del estudio en tipo de gráficas, imágenes, tablas etc.
- Reportes: En el apartado reportes el software ofrece la creación de un informe de la simulación, que puede incluir cada uno de los pasos, materiales, interacción, físicas, mallado y resultados.

### <span id="page-39-0"></span>Capítulo 3

## Métodos y Resultados

#### <span id="page-39-1"></span>3.1. Introducción

El desarrollo de la investigación se realizó en la Facultad de Ciencias de la Universidad Autónoma de San Luis Potosí, donde se cuenta con equipos de computo con recursos necesarios para el uso del software, así de igual manera con docentes que conocen el programa y brindaron ayuda en la ejecución correcta del programa.

#### <span id="page-39-2"></span>3.2. Materiales

Como ya se ha mencionado a lo largo del documento de investigación el material de interés es  $HfO<sub>2</sub>$ por presentar mejoras en propiedades con aplicaciones como dieléctrico y como una gran alternativa de sustitución para el material que actualmente se usa como lo es el  $SiO<sub>2</sub>$ , por lo tanto el estudio esta basado principalmente en el óxido de hafnio (IV) [\[6\]](#page-54-5).

#### <span id="page-39-3"></span>3.2.1. Computador

Para la ejecución de los estudios de simulación se utilizó una computadora, que presenta un sistema operativo que facilito el uso correcto del software COMSOL Multiphysics.

El ordenador cuenta con Windows 10 en su actualización más reciente y con memoria ram de 6 GB.

#### <span id="page-39-4"></span>3.2.2. COMSOL Multyphysics

El software utilizado para el modelado y simulación para el estudio de resistencia mecánica fue COM-SOL Multiphysics 5.4. El trabajo de investigación en su totalidad es a base de simulaciones por medio del software COMSOL Multiphysics que nos permite el uso de una gran cantidad de materiales así como propiedades físicas. El software genera el estudio mediante el método del elemento finito que se encarga de dividir la geometría a estudiar en pequeños dominios, estos interactúan entre ellos por medio de nodos, gracias a la división de pequeños dominios el software presenta un estudio lo más apegado a la realidad en base a las condiciones iniciales programadas por el usuario[\[41\]](#page-55-21).

#### <span id="page-39-5"></span>3.3. Desarrollo

Inicialmente al comienzo de la investigación no se conocía el software por lo tanto se llevo a cabo una investigación del funcionamiento del software y posteriormente un trabajo en el cual se intento recrear un articulo o publicación existente en la bibliografía y así tener con seguridad que el trabajo de simulación se estaba llevando a cabo de manera correcta.

A continuación se presenta la secuencia de paso con los que se generaron las simulaciones así como los

parámetros y datos que se utilizaron para todas las simulaciones.

Al iniciar el software nos arroja dos opciones como se muestran en la figura: [3.1](#page-40-0) en la que podemos seleccionar dos maneras de ejecutar nuestro estudio, una de ellas es mediante el asistente de COMSOL, este genera paso a paso la creación del estudio hasta finalizarlo y la segunda opción crea un modelo en blanco la cual presenta la ventana de interfaz gráfica completamente en blanco donde el usuario debe generar el árbol de estudio completamente desde cero.

Por facilidad y comodidad todos los estudios se realizaron por medio del asistente de modelo de COMSOL.

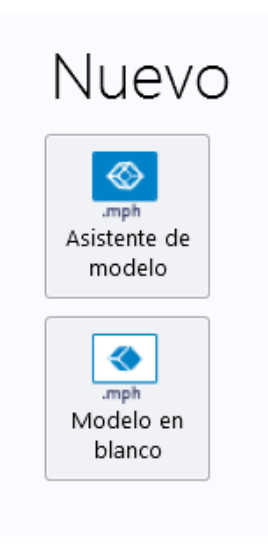

Figura 3.1: Inicio del software COMSOL

Todos los modelos se generaron en la investigación en núcleo CAD en 3D como se muestra en la figura: [3.2.](#page-40-1)

<span id="page-40-0"></span>

| Seleccionar dimensión de espacio |                 |                |                 |    |    |
|----------------------------------|-----------------|----------------|-----------------|----|----|
| 3D                               | 2D axisimétrico | $\Omega$<br>2D | 1D axisimétrico | 1D | 0D |

<span id="page-40-1"></span>Figura 3.2: Selección de dimensiones

Una vez seleccionado el número de dimensiones que utilizaremos en las simulaciones se debe elegir la física de estudio como se muestra en la figura [3.3,](#page-41-0) como nuestro trabajo esta enfocado en el estudio de las propiedades mecánicas del material elegimos el modulo de mecánica de solidos que nos permite generar estudios con contactos de fuerza y presión, agregando a ello que en nuestro caso eligiéremos un estudio estacionario esto quiere decir que la simulación se ejecutara solo en un instante de tiempo t.

Seleccionar física

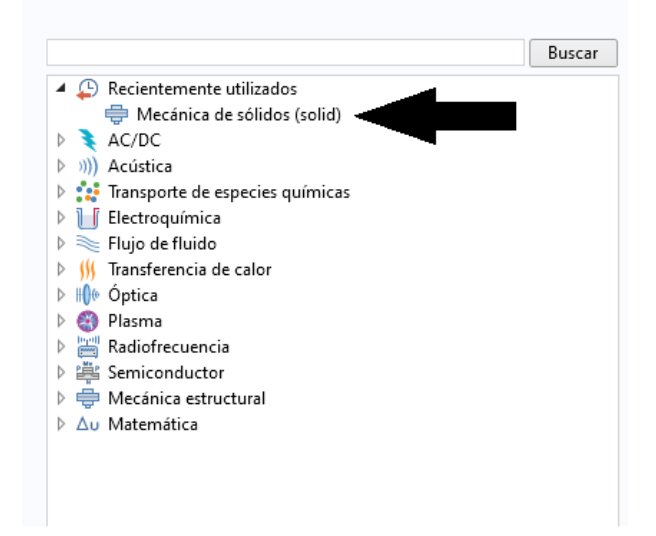

Figura 3.3: Físicas que ofrece COMSOL

Al momento de crear la geometría del material nos percatamos que existen dos formas de generarla una de ellas es por medio de Formar una unión y formar un ensamble como se muestra en la figura [3.4:](#page-41-1)

<span id="page-41-0"></span>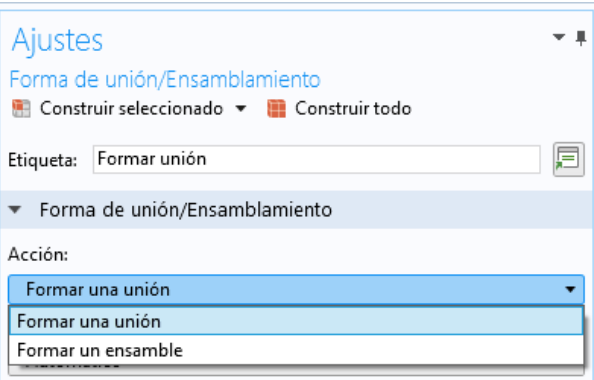

<span id="page-41-1"></span>Figura 3.4: Construcción de modelo

Aquí es donde se genera una nueva inquietud la cual es la diferencia entre una y otra, buscando en la literatura encontramos que[\[41\]](#page-55-21):

- Formar una unión: Cuando se crea un cuerpo en forma de unión, el software genera una fusión de las geometrías primarias que usualmente se utilizan para la fabricación de cuerpos con geometrías difíciles.
- Formar un ensamble: Esta opción permite generar un cuerpo unido sin llegar a una fusión entre geometrías, generando un limite de frontera entre cuerpos.

Si bien, para nosotros no fue solo aceptar lo que dice la literatura hay que comprobar; y la única manera de hacerlo es por medio de simulaciones, en esta se realizo la creación de la película por medio de "Formar una unión ".

De igual manera deberíamos conocer que es lo que pasa al usar la opción "**Formar un ensamble**".

Por lo tanto decidimos comparar la diferencia entre generar una película delgada puramente amorfa con datos encontrados en literatura y una amorfa creado por medio de divisiones en la película y cada una de estas divisiones contendría un material monocristalino de la biblioteca de materiales con la que cuenta COMSOL.

Al momento de generar la geometría y agregar el material a estudiar, COMSOL cuenta con una biblioteca precargada y definida con datos y valores establecidos, aunque de igual manera algunos de ellos requieren valores por definir.

En estudios mecánicos el software necesita valores como:

- $\blacksquare$  Módulo de Young E.
- $\blacksquare$  Coeficiente de Poisson n.
- **Densidad**  $\rho$ .

Como el material mas estudiado en este ámbito es el  $SiO<sub>2</sub>$  se realizo la simulación con este material. La película amorfa se genero con las siguientes dimensiones como se muestra en la figura [3.5:](#page-42-0)

- Largo de  $100nm$ .
- $\blacksquare$  Ancho de 100*nm*.
- $\blacksquare$  Alto de 10nm.

<span id="page-42-0"></span>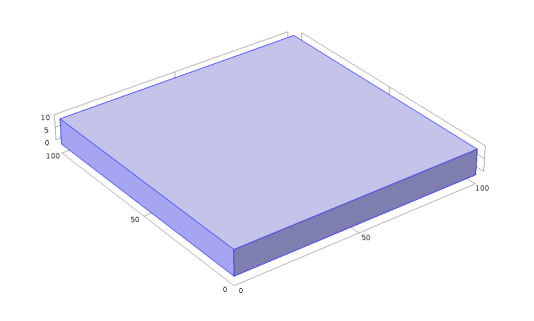

Figura 3.5: Película delgada generada en COMSOL

<span id="page-42-1"></span>Para ingresar los datos del material fue mediante la pestaña "material en blanco" con los datos mostrados en la tabla: [3.1.](#page-42-1)

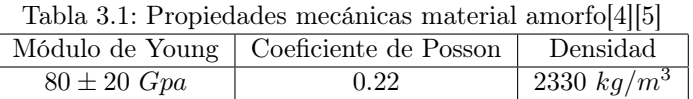

Como se puede observar en la tabla anterior, en la bibliografía se presentan las propiedades mecánicas; por ejemplo el modulo de Young con un máximo y un mínimo, en particular nuestro trabajo es plenamente de simulación es necesario saber si existe una diferencia en las soluciones al emplear el máximo y un mínimo, por tal razón se realizaron tres simulaciones variando ese dato tal cual lo indica en el artículo.

Ya se ha mencionado anteriormente los primeros pasos que dan lugar a la generación de la simulación, queda por aclarar todas las consideraciones que se tomaron para la realización de este trabajo de simulación.

Las dimensiones de la película ya se indicaron, así como el material que fue introducido por el usuario y obtenidos de la bibliografía[\[6\]](#page-54-5).

En la parte de restricciones de movimiento la película se empotró por la cara inferior y se le aplicó una fuerza total de 10 N sobre la cara superior como se muestra en la figura: [3.6.](#page-43-0)

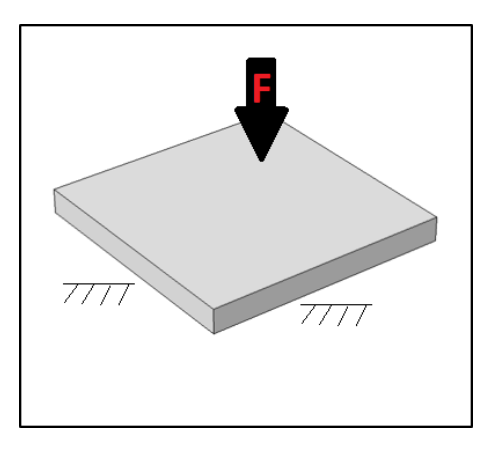

<span id="page-43-0"></span>Figura 3.6: Fuerza y restricciones aplicadas al modelo

Una vez colocadas las restricciones e interacciones en el sistema se genera el mallado que consiste en generar una división de la geometría en pequeños dominios, que se relacionan entre si por medio de nodos como se muestra en la figura [3.7.](#page-43-1) El software nos permite generar dominios de tamaños predeterminados que van desde extremadamente gruesa hasta extremadamente fina, el resultado de simulación es cada vez más preciso mientras el número de dominios sea mayor, sin embargo esto provoca más uso de recursos de computo.

En la figura [3.7](#page-43-1) se puede observar la generación de una malla con un tamaño de elemento "Más fina" ya que el estudio es de una pieza con geometría regular no requiere una división extrema.

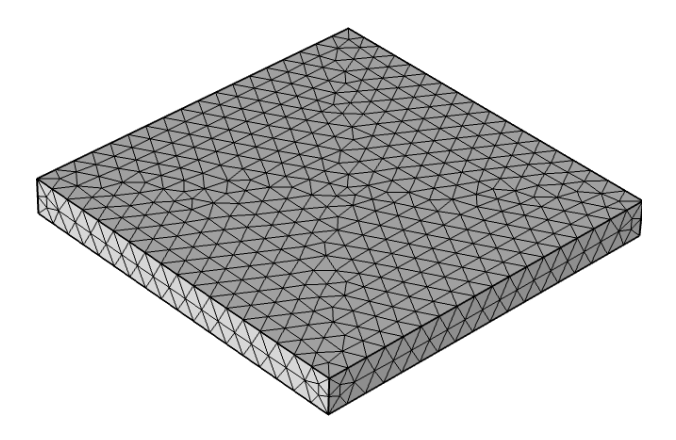

<span id="page-43-1"></span>Figura 3.7: Mallado

Una vez creada la malla en el material solo resta generar el estudio que llevará un tiempo determinado para resolver el sistema, el tiempo de solución también depende del los recursos de computo que tenga disponible el programa para utilizar.

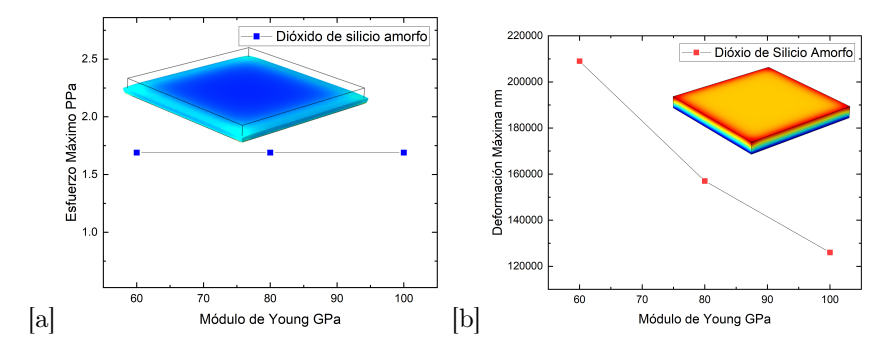

<span id="page-44-0"></span>Figura 3.8: (a)Esfuerzo máximo, (b)Deformación máxima

En la figura  $3.8(a)$  $3.8(a)$  nos podemos percatar que el  $\pm 20$  del módulo de Young que marca la bibliografía en esfuerzos no presenta ningún cambio en el estudio de simulación mientras que en la figura [3.8\(](#page-44-0)b) que representa la deformación máxima si genera un cambio ya que la película muestra una menor deformidad si el módulo de Young es más grande.

Para simplificar este problema se considera solo tomar el valor que marca la bibliografía como principal despreciando el máximo y el mínimo sea cual sea el valor.

Teniendo ya considerado despreciar el máximo y el mínimo mencionado en la bibliografía realizamos la comparación entre un cuerpo de dióxido de silicio amorfo y uno creado por medio de divisiones; a lo cual a cada una de estas divisiones se crearía con un material monocristalino y así generar un policristalino sintético con diferentes direcciones cristalográficas, lo que nos daría lugar a un material amorfo creado por estas divisiones y estas variaciones de direcciones.

Otra pregunta que nos genera una gran inquietud es saber hasta que número de divisiones de la película esta conservaría un comportamiento físico real.

<span id="page-44-1"></span>A continuación se muestra en la tabla [3.2](#page-44-1) las divisiones de la película así como un aproximado en términos de ángstrom  $(A)$ , las medidas de la película las podemos visualizar en la figura [3.5.](#page-42-0)

| Número de divisiones | Tamaño en ángstrom $(\AA)$ |  |  |  |
|----------------------|----------------------------|--|--|--|
| $\overline{2}$       | 500                        |  |  |  |
|                      | 250                        |  |  |  |
| 8                    | 125                        |  |  |  |
| 16                   | 62.5                       |  |  |  |
| 32                   | 31.25                      |  |  |  |
| 64                   | 15.62                      |  |  |  |
| 128                  | 7.812                      |  |  |  |
| 256                  | 3.90                       |  |  |  |
| 512                  | 1.9                        |  |  |  |
| 1024                 | 0.97                       |  |  |  |

Tabla 3.2: División de las películas

Conforme se puede observar en la tabla [3.2](#page-44-1) con un número de divisiones de 512 tenemos aproximadamente una celda de alrededor de  $1.9A$  por lo cual nos podemos percatar que en ese rango no es posible un comportamiento físico existente en el material ya que Hafnio tiene un radio atómico de 1.58A˚[\[42\]](#page-55-22), por lo tanto, decidimos realizar las simulaciones hasta un número de divisiones de 256.

Ya definimos todos los parámetros necesarios en el sistema ahora ya podemos conocer por medio de simulaciones cual es el comportamiento de la Formar una unión en el software.

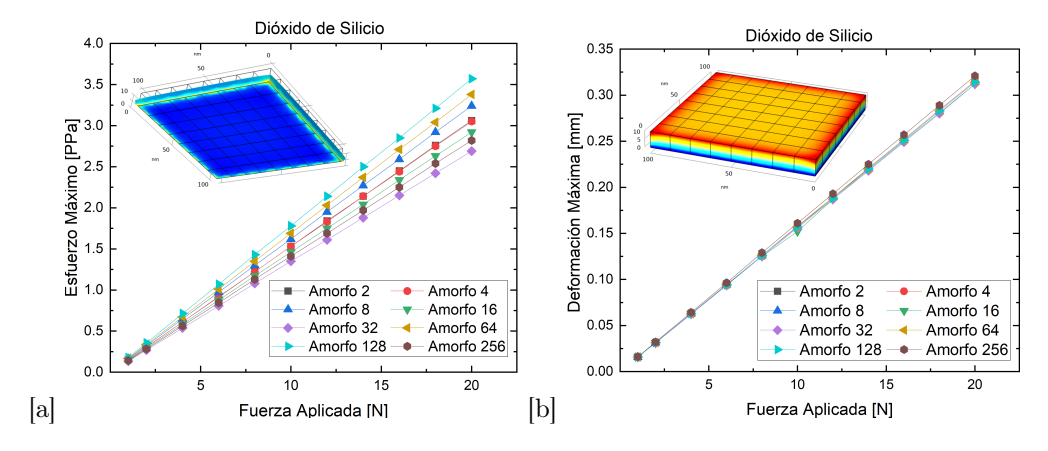

<span id="page-45-0"></span>Figura 3.9: (a)Esfuerzo máximo, (b)Deformación máxima

Como nos podemos percatar gracias a las figuras [3.9](#page-45-0) el material aunque este dividido se comporta como un solido compuesto por un solo cuerpo, el número de divisiones no tiene importancia Se realizó de igual manera el estudio intentando recrear el material amorfo por medio de divisiones de la película y comparándolo con las simulaciones del material puramente amorfo encontrado en la literatura.

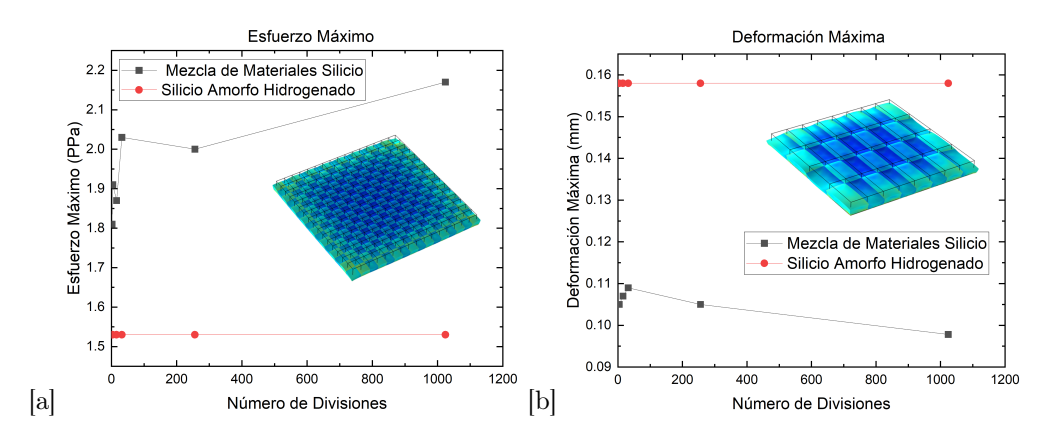

<span id="page-45-1"></span>Figura 3.10: (a)Esfuerzo máximo, (b)Deformación máxima

En la figura [3.10\(](#page-45-1)a) se presenta la comparación entre el esfuerzo máximo presentado por un material puramente amorfo y un material amorfo sintético creado a base de combinación de materiales monocristalinos, así de igual manera la deformación máxima entre ambos materiales.

Podemos visualizar que por su parte en el esfuerzo máximo de un material puramente amorfo presenta una tendencia de esfuerzo máximo contante en cambio en el material amorfo sintético muestra un esfuerzo variable el cual va creciendo con el número de divisiones presentes.

En comparación con la deformación de ambos materiales, el amorfo de igual manera presenta una deformación constante y el material amorfo sintético una deformación descendiente con respecto al número de divisiones y menor al su comparativo.

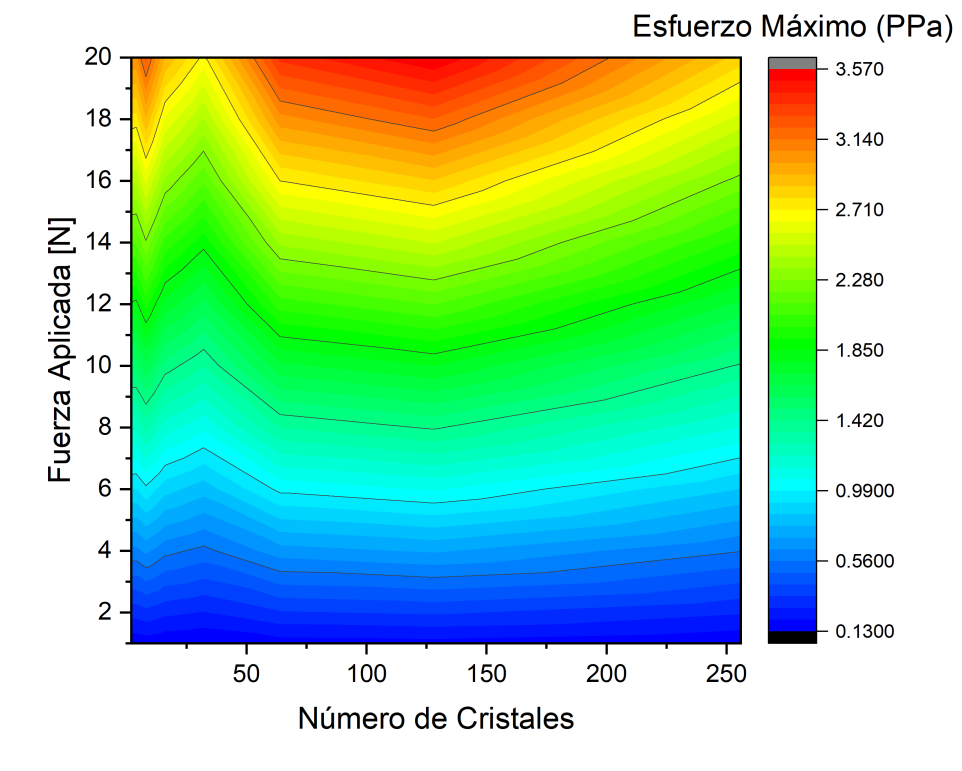

<span id="page-46-0"></span>Figura 3.11: Gráfica de contorno de esfuerzo máximo

En la figura [3.11](#page-46-0) podemos observar una gráfica de contornos de esfuerzo máximo con la fuerza y el número de cristales presentes en una película delgada de dióxido de silicio amorfo creado sintéticamente en simulación.

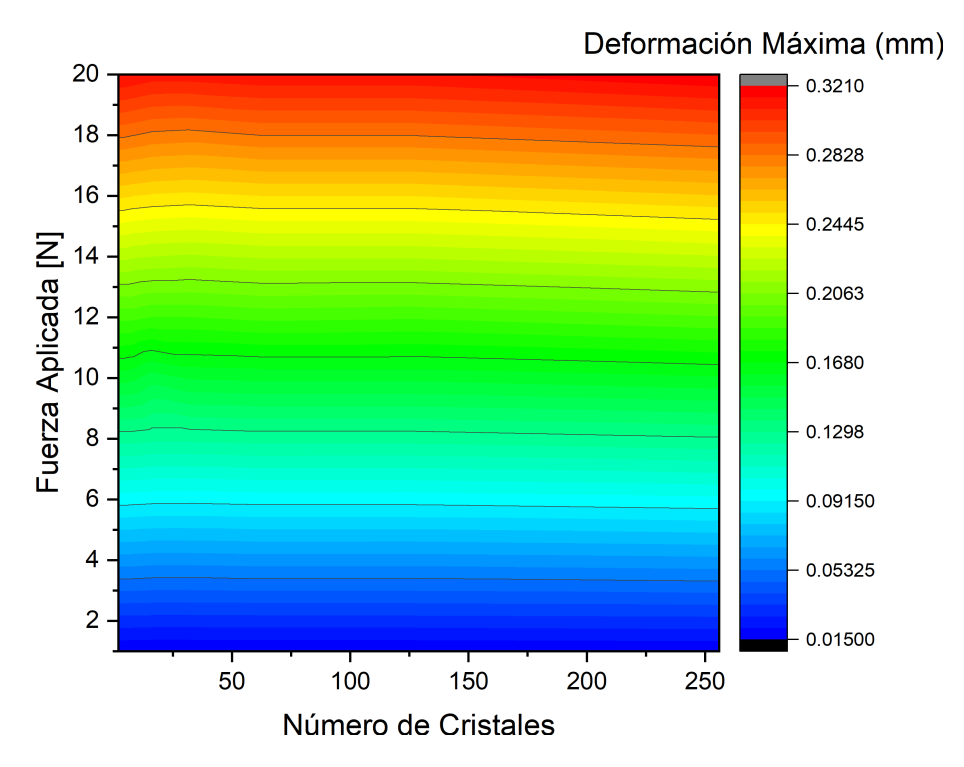

<span id="page-46-1"></span>Figura 3.12: Gráfica de contorno de deformación máxima

De igual manera se puede observar las deformaciones máximas del mismo material con respecto al número de cristales y la fuerza aplicada, cabe mencionar que en al gráfica [3.12](#page-46-1) las lineas de contorno se comportan de manera constante en cuestión a deformación máxima.

<span id="page-47-1"></span>Ahora de igual forma el trabajo realizado en una película amorfa sintética de silicio se realizó cambiando el material a óxido de hafnio (IV), obviamente las propiedades del material que nos pide el software cambian.

|                  | 0.0. I roproducto mocumento del oxido de mumo (IV) intentocribit |           |
|------------------|------------------------------------------------------------------|-----------|
|                  | Módulo de Young   Coeficiente de Posson   Densidad               |           |
| $220 \pm 40 Gpa$ | 0.37                                                             | $-kg/m^3$ |

Tabla 3.3: Propiedades mecánicas del óxido de hafnio (IV) monocristalino[\[6\]](#page-54-5)

En la tabla [3.3](#page-47-1) se presentan los datos utilizados para simular la película delgada de óxido de hafnio (IV), se puede notar que en densidad no se tiene valor, el valor de densidad el programa lo ingresa automáticamente por medio de una función.

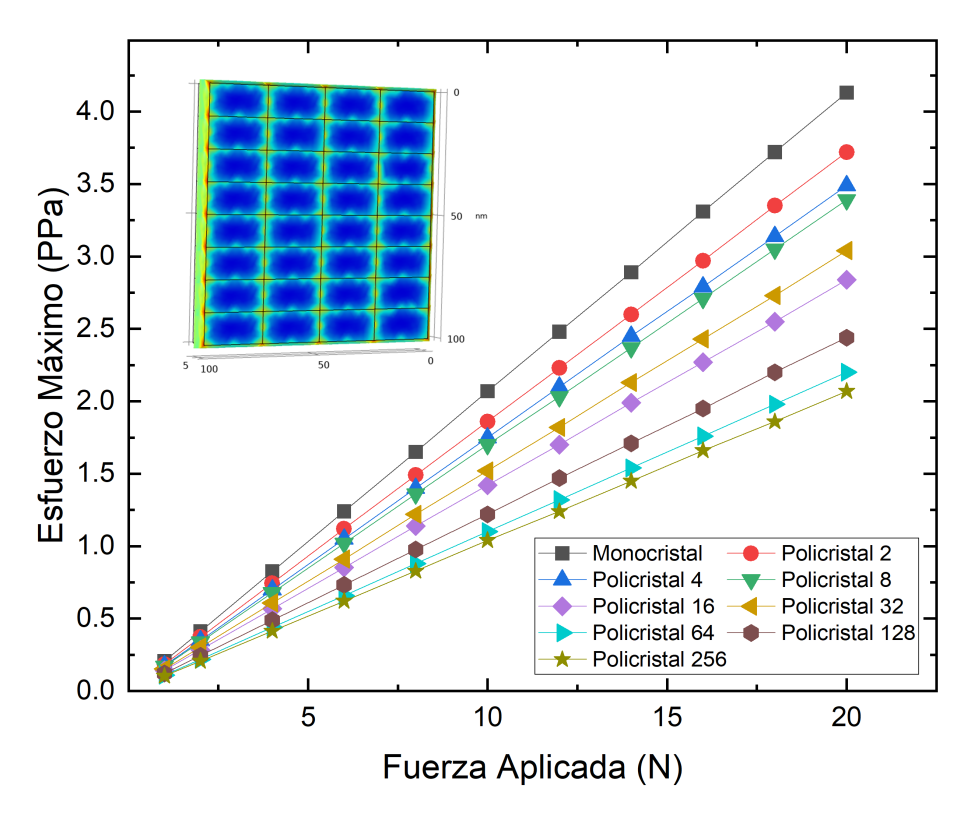

<span id="page-47-0"></span>Figura 3.13: Esfuerzo máximo óxido de hafnio (IV)

En la figura [3.13](#page-47-0) se puede observar el comportamiento respecto al esfuerzo máximo de las películas, en cuanto el número de cristales aumenta el esfuerzo máximo va disminuyendo, también nos podemos percatar que va llegando a una saturación lo que puede indicar que el material llego a su limite de reducción de esfuerzo máximo.

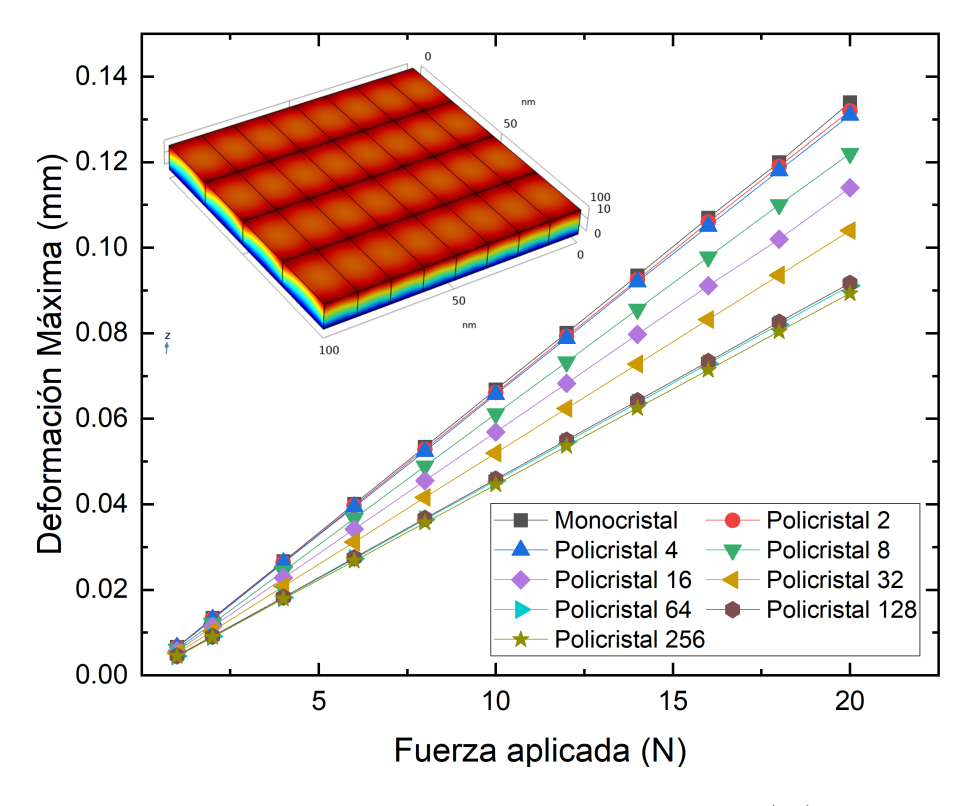

<span id="page-48-0"></span>Figura 3.14: Deformación máxima óxido de hafnio (IV)

Por otra parte tenemos el comportamiento en deformación máxima del material con respecto al número de divisiones que presenta un comportamiento similar entre menos número de cristales presentes en el material el movimiento es más grande y va reduciendo mientras se presentan más cristales en la película, como en el caso anterior nos podemos percatar que existe un máximo tendiendo a reducir tanto esfuerzos como deformaciones en cuanto se aproxima a un número de cristales cada vez mayor.

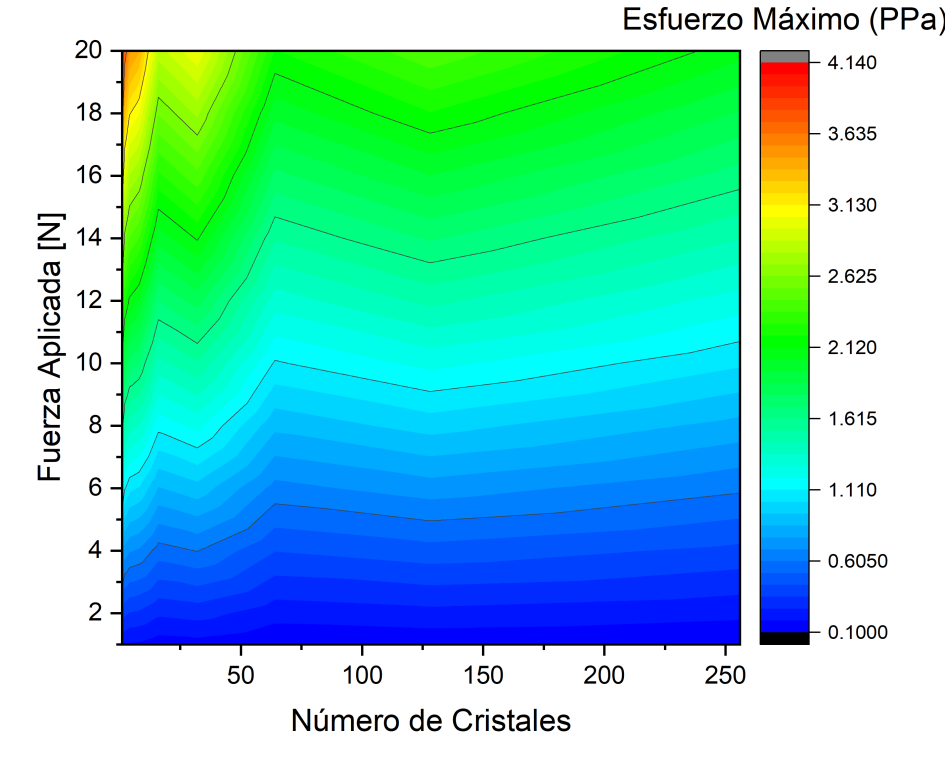

<span id="page-49-0"></span>Figura 3.15: Gráfica de contorno esfuerzo máximo óxido de hafnio (IV)

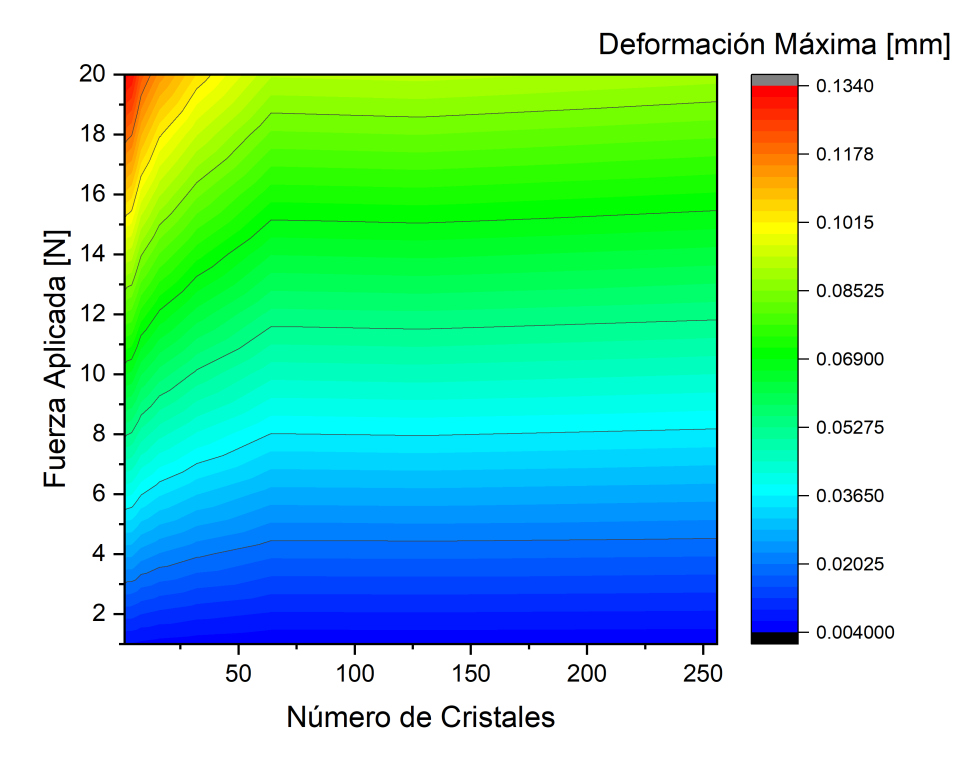

<span id="page-49-1"></span>Figura 3.16: Gráfica de contorno deformación máxima óxido de hafnio (IV)

En la figura [3.15](#page-49-0) se puede observar que los esfuerzos máximos en la película creada a partir de  $HfO<sub>2</sub>$ se presentan cuando dicha película se crea por un monocristal, a partir del aumento de cristales presentes

en la película los esfuerzo tienden a presentar una disminución, si se desea tener la menor cantidad de esfuerzos o una decremento de los mismos la figura [3.15](#page-49-0) denota que la manera de obtener ese resultado es producir una película con la mayor cantidad de cristales.

Por otro lado, la figura [3.16](#page-49-1) muestra la deformación máxima presente en la película, teniendo la misma tendencia que en los esfuerzos, la deformación máxima se presenta de igual manera cuando la película tiende a ser un monocristal, a partir de una película creada por 50 cristales la deformación se comporta de manera constante, lo que nos muestra una idea del comportamiento que se produciría en la película.

### <span id="page-51-0"></span>Capítulo 4

## **Conclusiones**

Con respecto al estudio de las propiedades mecánicas del  $HfO<sub>2</sub>$  existe poca información en la literatura. En vista de ello las fuentes consultadas representan un valioso insumo y contribución a la investigación, por otra parte el  $SiO<sub>2</sub>$  es un material que cuenta con una gran cantidad de estudios de los cuales podemos hacer uso y tener un panorama más extenso sobre el tema.

A lo largo del documento se puede percibir de una constante comparación entre los dos materiales a estudiar, teniendo como base el  $SiO_2$ ; el comportamiento mecánico del material, conforme aumenta el número de cristales que lo generan presenta un esfuerzo máximo al rededor de 70 a 170 cristales como se puede observar en la figura [3.11,](#page-46-0) si se desea que la película presente menos esfuerzo posible al contacto, se debe asegurar que la formación de la misma tienda a ser un monocristal o llegar a una máximo número de cristales, así asegurar que los esfuerzos presentes serán los mínimos.

En el caso de las deformaciones la película muestra una deformación constante como se observa en la figura [3.12.](#page-46-1)

Por otro lado la película creada por  $HfO<sub>2</sub>$  presenta un comportamiento diferente, acorde a la figura [3.15](#page-49-0) podemos observar que el material en comparativo del anterior muestra un esfuerzo máximo cuando la película esta formada por un monocristal y a medida del número de cristales va en aumento en la formación de la película los esfuerzos presentarán un descenso.

Con respecto a la deformación máxima, el material de igual manera, presenta deformaciones máximas cuando esta formado por monocristales, aunque también se puede percibir un comportamiento interesante, a partir de películas formadas de 50 cristales y más, la deformación presenta un comportamiento constante, lo que nos genera la idea de haber llegado a una saturación en tema de la deformación.

Así mismo podemos darnos cuenta que la película conformada por  $HfO<sub>2</sub>$  ofrece esfuerzos superiores a la de SiO<sup>2</sup> en caso contrario a las deformaciones, dado que los valores de deformación son superiores en la película de sílice que en la de hafnia.

Los resultados obtenidos nos presentan el comportamiento de ambos materiales por medio de simulaciones, los cuales se pueden utilizar para las aplicaciones en las que se utilizan los materias, si se requiere generar una aplicación con un alto grado de sensibilidad se puede percibir que es más eficiente utilizar el material con una mayor presencia de esfuerzos, con esto se asegura tener un mayor rango de detección de algún esfuerzo que se presente en la película.

### <span id="page-52-0"></span>Apéndice A

# Modulos de COMSOL Multyphisics

#### COMSOL AC/DC MODULE

Módulo de ingeniería electrónica que contempla el modelado de capacitores, inductores, motores y microsensores. Estos elementos también son afectados por fenómenos térmicos y electromecánicos, las capacidades de AC/DC pueden ejecutar análisis de estos componentes bajo los fenómenos descritos.

#### COMSOL MEMS MODULE

Módulo de ingeniería electrónica de COMSOL con capacidades multifísicas para el diseño de sistemas microelectromecánicos como actuadores, acelerómetros, sensores, capacitores, etc(requiere COMSOL Multiphysics).

#### COMSOL RF MODULE

La ingeniería óptica y las microondas requieren resolver la intensidad de transmitir de un dispositivo mientras captura efectos de gran magnitud, el modulo RF ofrece las herramientas para atender estos fenómenos, como resultado puedes modelar 3D antenas, guías de ondas, microondas y componentes ópticos. El modulo provee un postprocesador para la solución de las ondas electromagnéticas.

#### COMSOL OPTIMIZATION LAB

Es un solver para diseños mecánicos con un amplio rango de aplicaciones de multifisica, aquí puedes aplicar métodos de optimización a tus diseños incluyendo optimización de topología y modelado inverso.

#### COMSOL ACOUSTICS MODULE

Aplicación de ingeniería mecánica para solucionar los análisis relacionados con acústica, provee herramientas para modelar la propagación de las ondas en aire, agua, otros fluidos y sólidos. Su aplicación se incluye en micrófonos bocinas, ayudas acústicas para humanos, control de ruidos y diseño de edificios.

#### COMSOL HEAT TRANSFER MODULE

Programa de ingeniería mecánica para resolver cualquier combinación de fenómenos térmicos como conducción, convección y radiación, incluye aplicación a los sistemas generadores y receptores de flujo de calor. Este módulo permite su conexión con otras aplicaciones de COMSOL Multiphysics. Es usado en el manejo de ingeniería térmica de componentes electrónicos, médicos y de bioingeniería, además de equipo mecánico como hornos, intercambiadores de calor, soldadura, fricción, etc.

#### COMSOL STRUCTURAL MECHANICS MODULE

Análisis de elementos finitos en diseño mecánico estructural. Aplicable en análisis de deformaciones, esfuerzos en 2 y 3D usando diferentes materiales.

#### COMSOL CAD IMPORT MODULE

Facilita el paso del diseño al modelo para análisis mediante la importación de los formatos CAD más utilizados, incluye STEP, IGS, ACIS, PARASOLID, entre otros.

#### COMSOL CHEMICAL ENGINEERING MODULE

Modelado de procesos y equipos en ingeniería química. El módulo tiene herramientas para modelar procesos y componentes en el campo de ingeniería química. Se caracteriza por sus aplicaciones para transporte de masa, calor y momento, agrupados con reacciones químicas en geometrías 3D.

#### COMSOL REACTION ENGINEERING LAB

Es una herramienta innovadora para el modelado y la simulación de sistemas químicos, se le introducen las fórmulas de reacciones químicas y equilibrios de material y energía.

#### COMSOL EARTH SCIENCE MODULE

Módulo de análisis de COMSOL para problemas geofísicos y de medioambiente, aplicables en física, calidad de medioambiente, análisis de flujo y bombeo.

#### COMSOL MATERIAL LIBRARY

Base de datos de propiedades de materiales con más de 2500 materiales y propiedades para COMSOL Multiphysics.

## Bibliografía

- <span id="page-54-0"></span>[1] M. E. C. Jasso, "Estructura de bandas del si y del sio<sub>2</sub>," 2004.
- <span id="page-54-1"></span>[2] D. R. Askeland, Ciencia e Ingeniería de Materiales. México: International Thomson, 1998.
- <span id="page-54-2"></span>[3] P. P. S. Abraham and V. B. M. de Jesús, "Aplicación móvil para construir condiciones iniciales de dinámica molecular aplicadas a redes cristalinas: Redes de bravais," 2014.
- <span id="page-54-3"></span>[4] L. Freund and S. Suresh, Thin Film Materials: Stress, Defect Formation and Surface Evolution. Cambridge University Press, 2004.
- <span id="page-54-4"></span>[5] G. McGuire and G. McGuire, Semiconductor Materials and Process Technology Handbook. Materials science and process technology series, Elsevier Science, 1988.
- <span id="page-54-5"></span>[6] e. a. K. Tapily, J. E. Jakes, "Nanoindentation investigation of  $hfo_2$  and  $al_2o_3$  films grown by atomic layer deposition," The Electrochemical Society, pp. 545–551, 2008.
- <span id="page-54-6"></span>[7] M. Ángela Pampillón Arce, "Estudio de tecnologías de oxidación de láminas delgadas de gadolinio metÁlico para su aplicación como aislante de puerta en mosfets," 2010.
- <span id="page-54-7"></span>[8] P. D. y. C. M. E. NIETO, J.F. FERNANDEZ, "Películas delgadas: fabricación y aplicaciones," Boletín de la Sociedad Española de Cerámica y Vidrio, pp. 245–258, 1994.
- <span id="page-54-8"></span>[9] R. S. Ávila, "Nanocompósitos de  $pma - hf_x zr_{l-x}o_2$ : estudio de sus propiedades estructurales, térmicas y morfológicas," 2011.
- <span id="page-54-9"></span>[10] M. A. Myriam, "Pero...¿qué es un material?. una aproximación a este concepto," Revista de la Sociedad Española de Materiales, pp. 63–66, 2018.
- <span id="page-54-10"></span>[11] F. Soto, Materia y entorno: La materia del universo. Chile: A Impresores, 2019.
- <span id="page-54-11"></span>[12] W. D. Callister, Ciencia e Ingeniería de Materiales. Barcelona: Reverté, 2016.
- <span id="page-54-12"></span>[13] P. A. y Loretta Jone, Principios de química: Los caminos del descubrimiento. Buenos Aires: Medica Panamericana, 2006.
- <span id="page-54-13"></span>[14] P. William F. Smith y Javad Hashemi, Fundamentos de la ciencia e ingeniería de materiales. Mexico: McGraw-Hill Interamericana, 2006.
- <span id="page-54-14"></span>[15] R. C. y Williams College, Química. Mexico: McGraw-Hill Interamericana, 2002.
- <span id="page-54-15"></span>[16] e. a. Carlos Oswaldo Serrano Aguiar, Eduardo Francisco García Cabezas, Introducción a los Materiales Utilizados en la Ingeniería Mecánica y Eléctrica. Ecuador: CIDE, 2018.
- <span id="page-54-16"></span>[17] R. C. M.A. Caravaca and P.Ordejon, "Estructura cristalina y propiedades elásticas de hafnia en sus fases de alta presión," 2013.
- <span id="page-54-17"></span>[18] R. C. M.A. Caravaca, "Estudio teorico de parametros hiperfinos en los sitios delta en hafnia," 2003.
- <span id="page-54-18"></span>[19] J. A. A. Rodriguez et al., "Aspectos básicos de los materiales usados en ingeniería," Ciencia e Ingeniería Neogranadina, pp. 35–40, 2001.
- <span id="page-55-0"></span>[20] D. A. P. Montenegro, "Programa computacional didáctico para el aprendizaje del diseño estático y dinámico en ingeniería mecánica," 2011.
- <span id="page-55-1"></span>[21] R. G.Karmankar, "Analysis of von- mises-stress for interference fit and pull-out states by using finite element method," International Reserch Journal og Engineering and Technology, pp. 1367–1374, 2017.
- <span id="page-55-2"></span>[22] R. A. M. Palomares, "Teorias de fallas y sus aplicaciones," 1992.
- <span id="page-55-3"></span>[23] V. M. Ricardo Azario, "Curso ambientación a la vida universitaria | módulo: Introducción a la química." 2019.
- <span id="page-55-4"></span>[24] J. A. Gutiérrez, "Química de todos los días: Un mundo de Óxidos . acta universitaria," Acta Universitaria, pp. 29–40, 2002.
- <span id="page-55-5"></span>[25] J. McMurry, Química orgánica. México: Cengage Learning, 2012.
- <span id="page-55-6"></span>[26] J. L.G. Wade, Química orgánica. México: Whitman College, 2011.
- <span id="page-55-7"></span>[27] E. I. C. P. y Sonia Elizabeth Chamorro Armas, Nomenclatura Química Inorgánica. Ecuador: Santillana S. A., 2018.
- <span id="page-55-8"></span>[28] S. M. Pazos, "Desafíos de confiabilidad en dispositivos metal-Óxido-semiconductor y circuitos integrados de radiofrecuencia," 2021.
- <span id="page-55-9"></span>[29] F. D. L. Gavidia, "Diseño de compuesto aislante de dióxido de silicio para la regulación de la temperatura en concreto simple," 2020.
- <span id="page-55-10"></span>[30] E. A. R. y. G. L. D. Carlos E. Tais, "Modelado tridimensional para el anÁlisis de tensiones termoelÁsticas en transistores de potencia sometidos a quemado por evento Único," 2012.
- <span id="page-55-11"></span>[31] R. V. Ferreiro, "Paralelizaci on y optimizaci on de un simulador 2d monte carlo sobre arquitecturas grid y cluster: Estudio de fluctuaciones en transistores mosfet basados en soi," 2011.
- <span id="page-55-12"></span>[32] R. V. ARREGUÍN, "Fabricación y caracterización óptica, estructural y eléctrica de películas delgadas de óxido de hafnio depositadas por la técnica de rocío pirolítico ultrasónico," 2006.
- <span id="page-55-13"></span>[33] E. S. K. Machuca, "FuncionalizaciÓn de materiales y dispositivos para sensado biolÓgico," 2014.
- <span id="page-55-14"></span>[34] C. P. Quinteros, "Oxidos delgados para micro y nanoelectronica: degradacion,ruptura y aplicaciones tecnologicas," 2016.
- <span id="page-55-15"></span>[35] M. F. Q. PENAGOS, "Estudio del efecto de conmutaci on resistiva en dispositivos tipo capacitor de  $i_n/hfo_2/p_t$ ," 2019.
- <span id="page-55-16"></span>[36] J. H. S. Cerón and M. Dominguez, "Caracterizaci on de capacitores mos basados en películas de oxido de hafnio obtenidas a 150∘c," 2016.
- <span id="page-55-17"></span>[37] N. G. Salido, "Análisis numérico mediante elementos finitos de la dispersión acústica producida por cuerpos elásticos de dimensiones finitas," 2012.
- <span id="page-55-18"></span>[38] E. A. ZáRATE, "Estudio comparativo espi-fem en detección de fracturas," 2000.
- <span id="page-55-19"></span>[39] M. M. Quispe, "Formulacion de elementos finitos y elementos discretos," 2013.
- <span id="page-55-20"></span>[40] R. J. M. Alzate, "Aplicación del programa comsol multiphysics en la ingeniería mecánica," 2015.
- <span id="page-55-21"></span>[41] G. C. Garcia, "Manual de simulación numérica de los principios empleados en sistemas lab on a chip mediante modelado de elemento finito," 2015.
- <span id="page-55-22"></span>[42] lenntech, "Hafnio - hf." [https://www.lenntech.es/periodica/elementos/hf.htm,](https://www.lenntech.es/periodica/elementos/hf.htm) 2022. [Online; accessed 18-March-2022].